# **MEMBUAT SENDIRI PROGRAM MINIMARKET**

Dengan PHP & Database MySQL

**Penerbit:** 

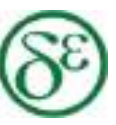

**PT Dewangga Energi Internasional** 

#### **UU No 28 tahun 2014 tentang Hak Cipta**

#### **Fungsi dan sifat hak cipta Pasal 4**

Hak Cipta sebagaimana dimaksud dalam Pasal 3 huruf a merupakan hak eksklusif yang terdiri atas hak moral dan hak ekonomi.

#### **Pembatasan Pelindungan Pasal 26**

Ketentuan sebagaimana dimaksud dalam Pasal 23, Pasal 24, dan Pasal 25 tidak berlaku terhadap:

- i. penggunaan kutipan singkat Ciptaan dan/atau produk Hak Terkait untuk pelaporan peristiwa aktual yang ditujukan hanya untuk keperluan penyediaan informasi aktual;
- ii. Penggandaan Ciptaan dan/atau produk Hak Terkait hanya untuk kepentingan penelitian ilmu pengetahuan;
- iii. Penggandaan Ciptaan dan/atau produk Hak Terkait hanya untuk keperluan pengajaran, kecuali pertunjukan dan Fonogram yang telah dilakukan Pengumuman sebagai bahan ajar; dan
- iv. penggunaan untuk kepentingan pendidikan dan pengembangan ilmu pengetahuan yang memungkinkan suatu Ciptaan dan/atau produk Hak Terkait dapat digunakan tanpa izin Pelaku Pertunjukan, Produser Fonogram, atau Lembaga Penyiaran.

#### **Sanksi Pelanggaran Pasal 113**

- 1. Setiap Orang yang dengan tanpa hak melakukan pelanggaran hak ekonomi sebagaimana dimaksud dalam Pasal 9 ayat (1) huruf i untuk Penggunaan Secara Komersial dipidana dengan pidana penjara paling lama 1 (satu) tahun dan/atau pidana denda paling banyak Rp100.000.000 (seratus juta rupiah).
- 2. Setiap Orang yang dengan tanpa hak dan/atau tanpa izin Pencipta atau pemegang Hak Cipta melakukan pelanggaran hak ekonomi Pencipta sebagaimana dimaksud dalam Pasal 9 ayat (1) huruf c, huruf d, huruf f, dan/atau huruf h untuk Penggunaan Secara Komersial dipidana dengan pidana penjara paling lama 3 (tiga) tahun dan/atau pidana denda paling banyak Rp500.000.000,00 (lima ratus juta rupiah).

Aly Rasyid

# **MEMBUAT SENDIRI PROGRAM MINIMARKET**

Dengan PHP & Database MySQL

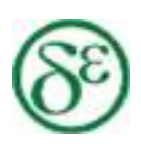

**Penerbit PT Dewangga Energi Internasional**

#### **MEMBUAT SENDIRI PROGRAM MINIMARKET DENGAN PHP & DATABASE MYSQL**

**Penulis: Aly Rasyid** 

Desain Cover : **Dwi Novidiantoko** 

Sumber : www.pixabay.com

Tata Letak : **Amira Dzatin Nabila** 

> Proofreader : **Ika Fatria**

Ukuran : **viii, 113 hlm, Uk: 15.5x23 cm**

ISBN :

#### **978-623-97290-0-4**

Cetakan Pertama : **Juni 2021** 

Hak Cipta 2021, Pada Penulis

Isi diluar tanggung jawab percetakan

**Copyright © 2021 by PT Dewangga Energi Internasional**  All Right Reserved

Hak cipta dilindungi undang-undang Dilarang keras menerjemahkan, memfotokopi, atau memperbanyak sebagian atau seluruh isi buku ini tanpa izin tertulis dari Penerbit.

#### **Penerbit PT Dewangga Energi Internasional**

#### **Redaksi:**

Komp. Purigading Ruko I No. 39 Pondokmelati Kota Bekasi 17414 Tlp/WA : 0851-6138-9537 E-mail : aly.rasyid@gmail.com Website: www.dewanggapublishing.com

# *KATA PENGANTAR*

Assalamu alaikum Wr Wb

Alhamdulillah dengan mengucap syukur kepada Allah swt, saya sebagai penulis bisa menyelesaikan Buku ini. Walaupun sudah lama sebenarnya naskah buku ini dibuat, namun baru bisa disajikan dan diterbitkan pada tahun 2019 ini.

Saya mengucapkan terima kasih kepada orang tua, istri dan keluarga penulis yang senantiasa memberikan dukungan penuh kepada penulis.

Diharapkan buku ini bisa menjadi bahan referensi untuk khususnya para pengusaha warung-warung tradisional yang ingin membuat toko-nya memiliki sistem program minimarket secara mudah dan dapat dibuat sendiri. Sehingga usaha/toko tersebut lebih maju dan terukur baik pengeluaran maupun pendapatannya, sehingga berdampak pada peningkatan omzet dan kesejahteraan.

Semoga bermanfaat untuk kita semua.

Bekasi, Juni 2021

Aly Rasyid

# *DAFTAR ISI*

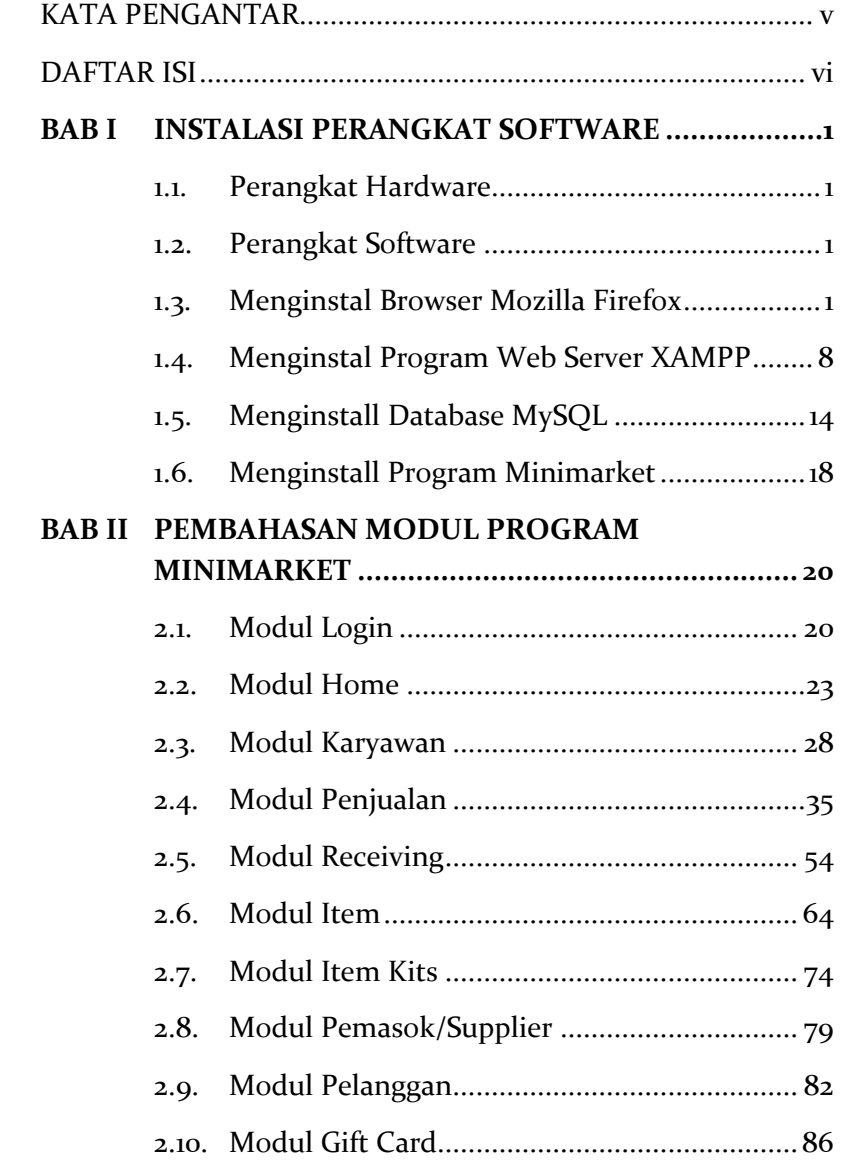

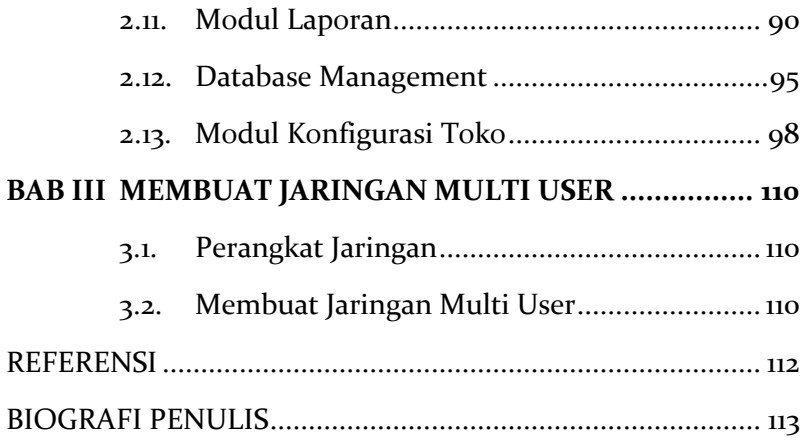

# **BAB I**

# INSTALASI PERANGKAT SOFTWARE

#### **1.1. Perangkat Hardware**

- 1. Komputer Pentium 4 atau diatasnya.
- 2. Barcode reader
- 3. Printer Kecil
- 4. Cash Drawer

### **1.2. Perangkat Software**

Software yang dibutuhkan untuk menjalankan program minimarket ini, adalah sebagai berikut:

- 1. **Program browser mozilla Firefox**, mozilla Firefox ini bisa di unduh gratis dari http://www.mozilla.org/
- 2. **Program http server,** di sini digunakan program xampp yang bisa diunduh dari http://www.apachefriends.org/en/xampp.ht ml.
- 3. **Program Minimarket,** program ini merupakan program inti dari point of sales ini.

## *Semua program pada point 1, 2, 3 di atas dapat di unduh pada halaman google drive berikut:*

- **1. https://bit.ly/ProgramMinimarketKasir atau:**
- **2. https://drive.google.com/drive/folders/16VL0dHTYp9- JYALXfqUEvsHpiwcehWNN?usp=sharing**

### **1.3. Menginstal Browser Mozilla Firefox**

1. Buka Windows Explorer, Buka Program pada folder Program Minimarket

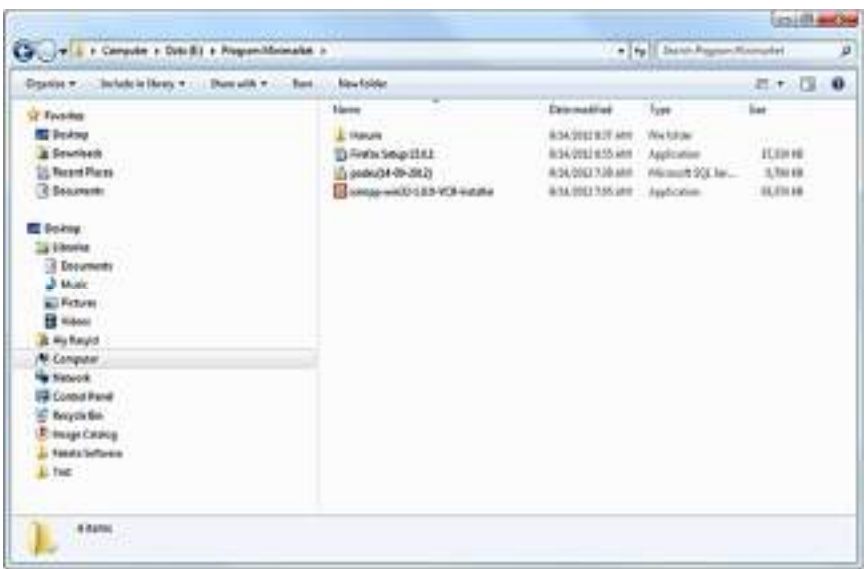

# 2. Klik program *Firefox setup 15.0.1.exe*

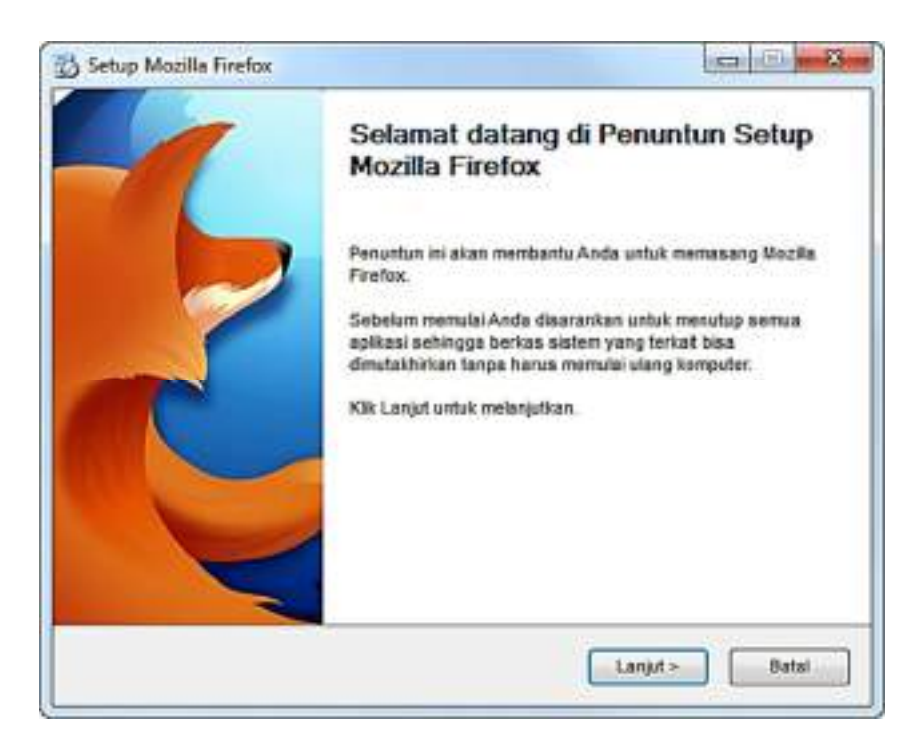

#### 3. Klik **Lanjut>**

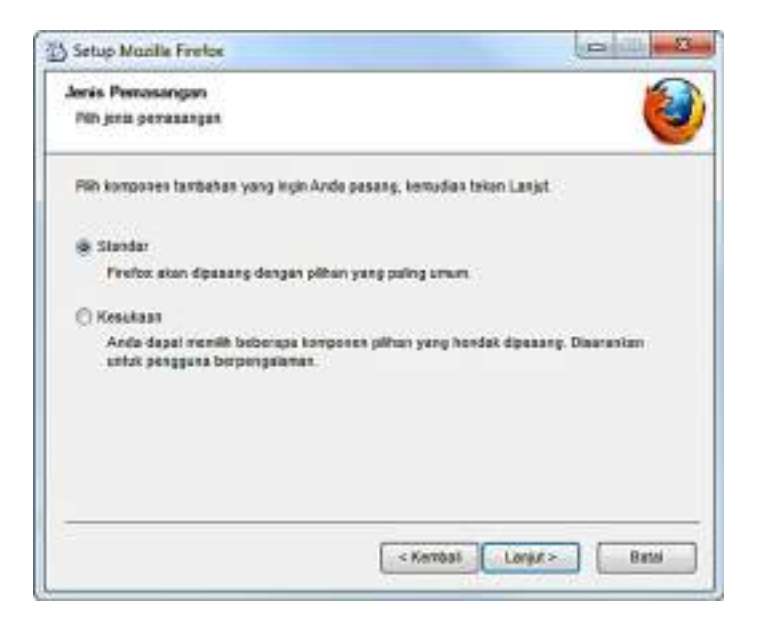

4. Pilih opsi **Standar**, kemudian klik **Lanjut>**

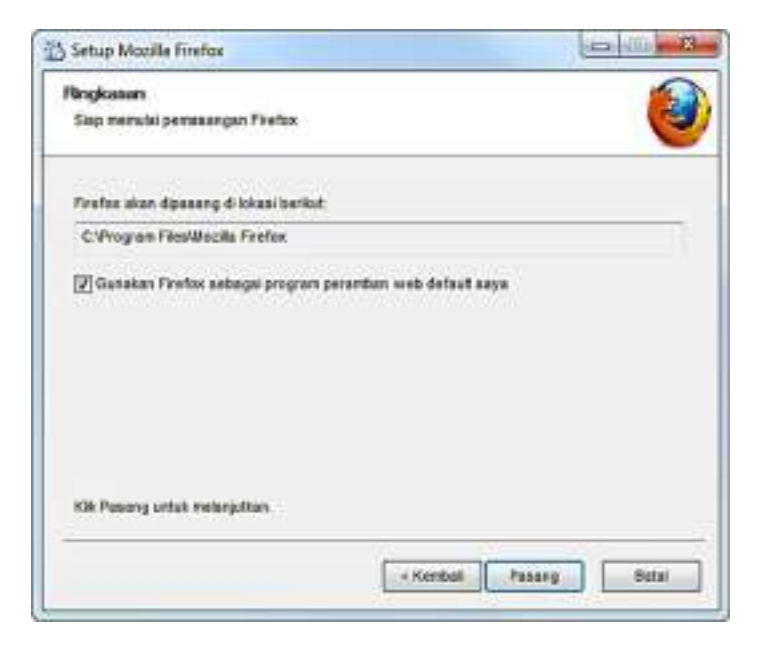

5. Centang/pilih **Gunakan Firefox sebagai program peramban web default saya,** kemudian klik **Pasang,** tunggu instalasi program sampai selesai.

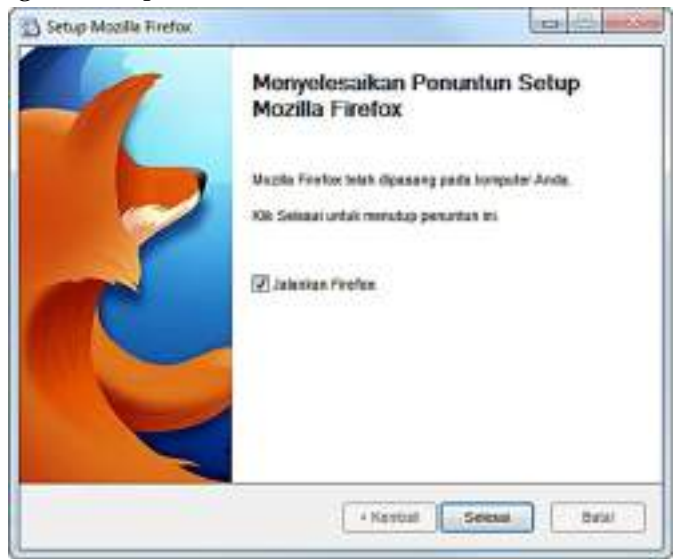

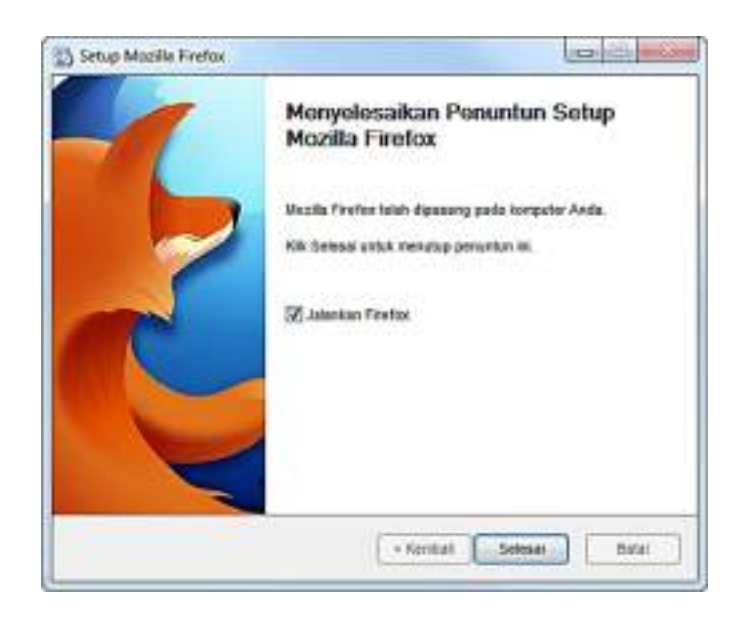

Klik – **Selesai**

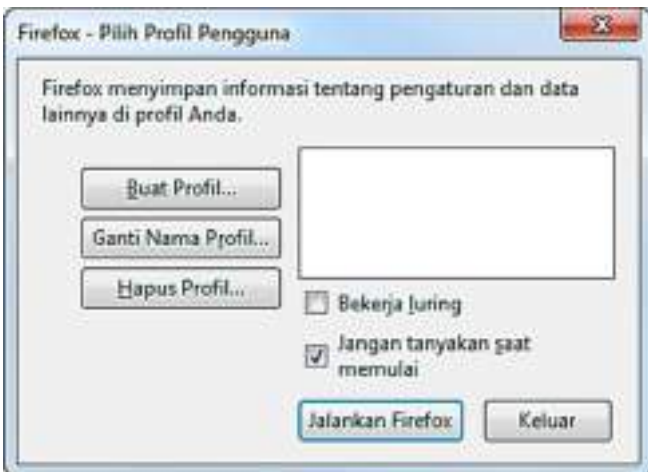

## Klik - **Buat Profil**

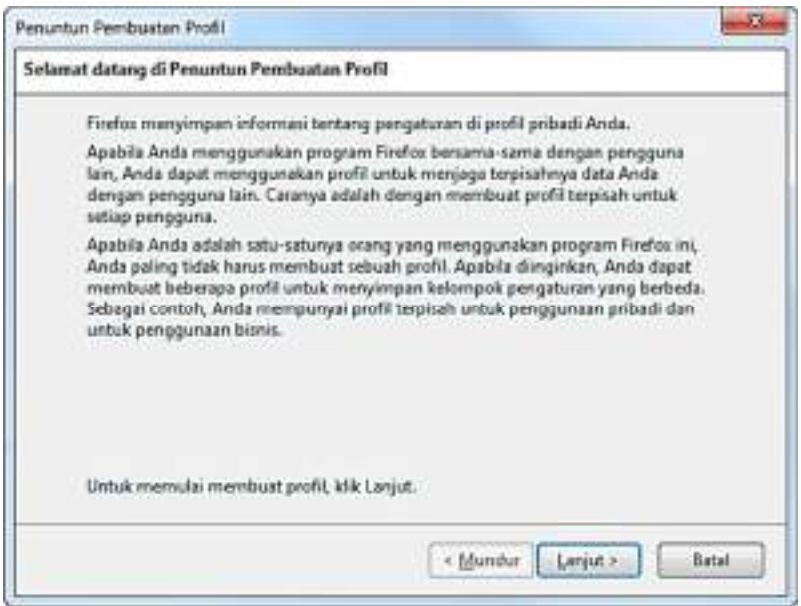

Klik **Lanjut>** 

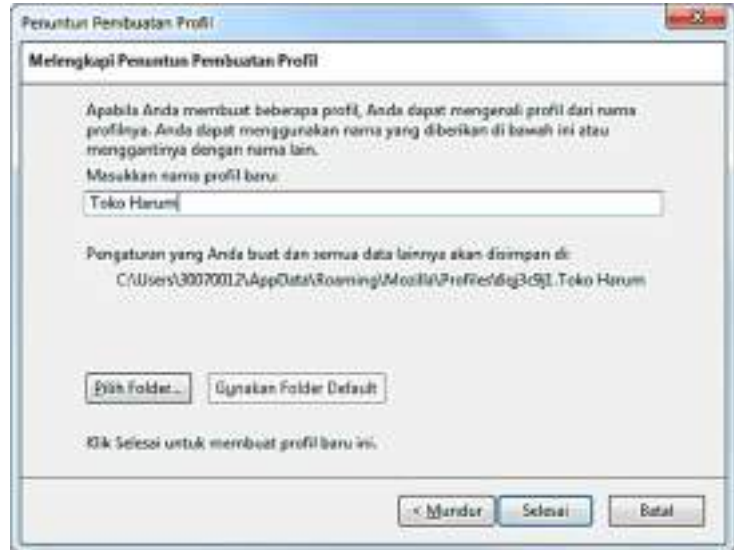

Ketikan: (misalkan) **Toko Harum,** lalu klik **Selesai** 

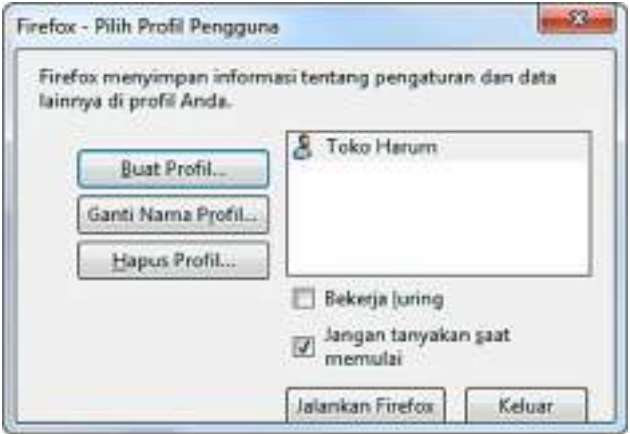

Kemudian Klik: Centang **Jangan tanyakan saat memulai**, lalu Klik Jalankan **Firefox**

6. Jika tidak ada masalah, maka ketika tombol selesai di klik, akan muncul browser mozilla Firefox seperti gambar di bawah ini:

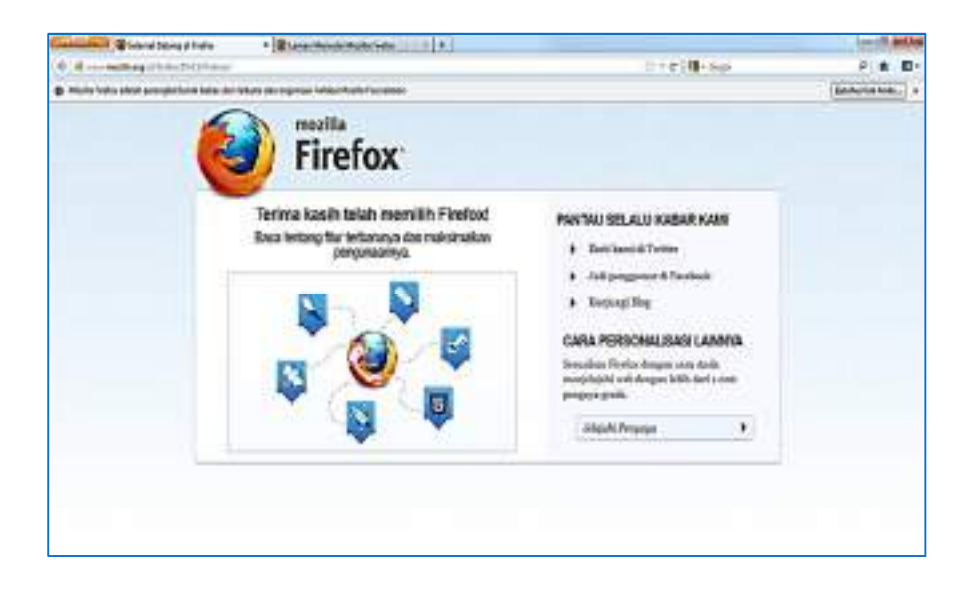

7. Membuat tampilan program minimarket sebagai halaman default.

Klik pada menu browser Firefox: **Firefox – Pengaturan – Pengaturan,** kemudian ketikan http://localhost/Harum, kemudian klik OK.

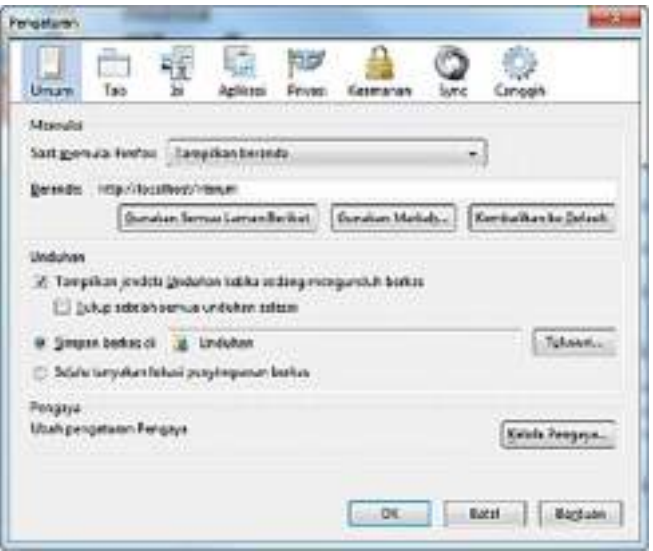

8. Dengan mengikuti langkah-langkah setup mozilla Firefox tersebut di atas, maka program browser mozilla Firefox sudah siap untuk menjalankan Program Minimarket.

#### **1.4. Menginstal Program Web Server XAMPP**

Program Xampp adalah program untuk membuat web server lengkap dengan php server, mysql database server, server mail, ftp server, Common Gateway Interface (CGI), dan juga ada beberapa *program tools* yang berguna dalam mengelola server-server tersebut. **Program tools** tersebut salah satunya yang akan digunakan dalam Instalasi **Program Minimarket** adalah *PhpMyadmin***.** 

Langkah-langkah untuk menginstall program xampp adalah sebagai berikut:

1. Buka halaman link program, klik file **xampp-win32-1.8.0-VC9 installer.exe**

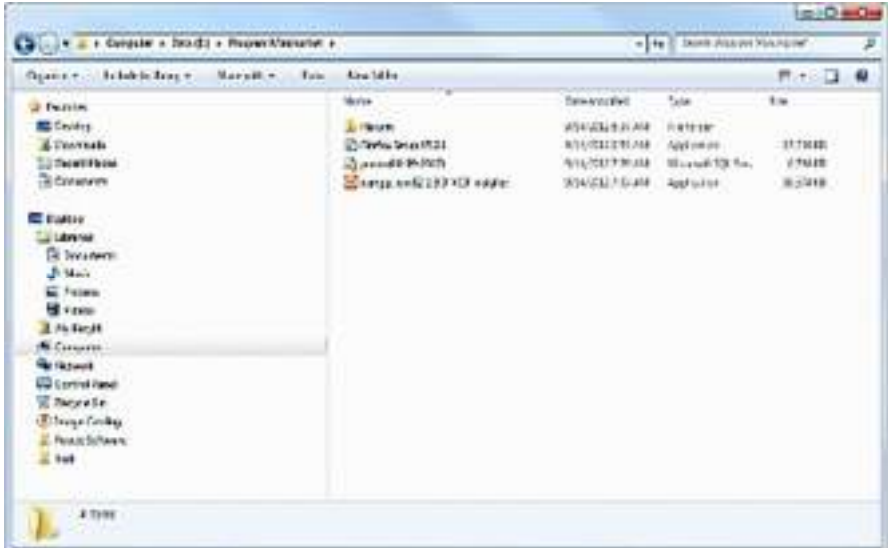

2. Pilih select a language – **English**, kemudian Klik OK

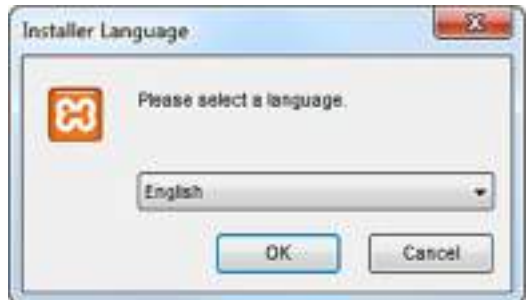

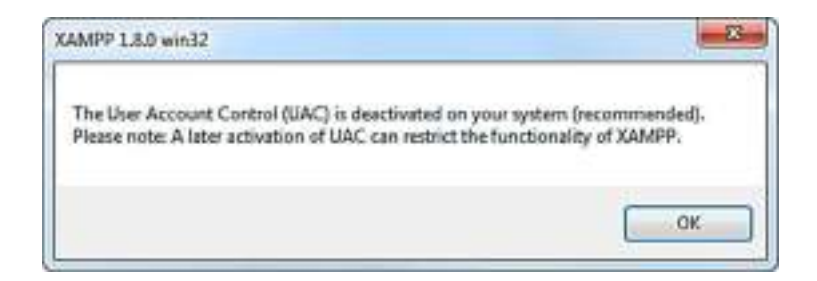

### Klik **OK**

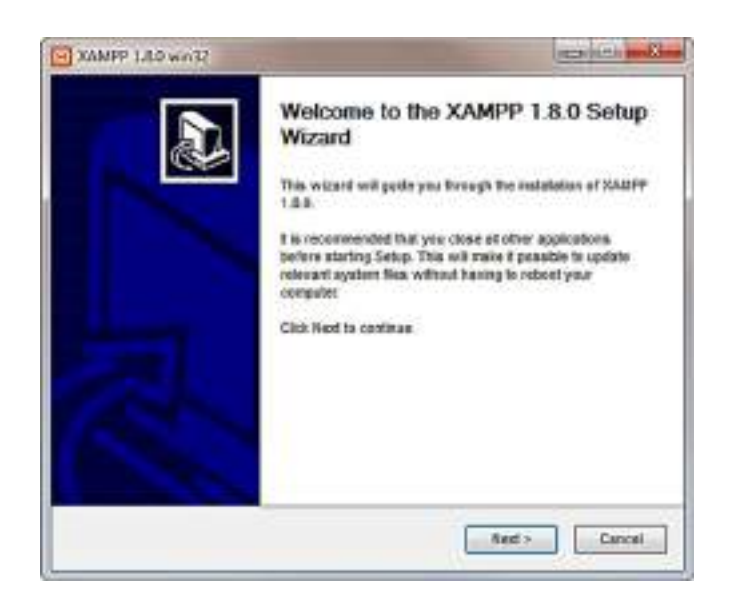

Klik **Next >**

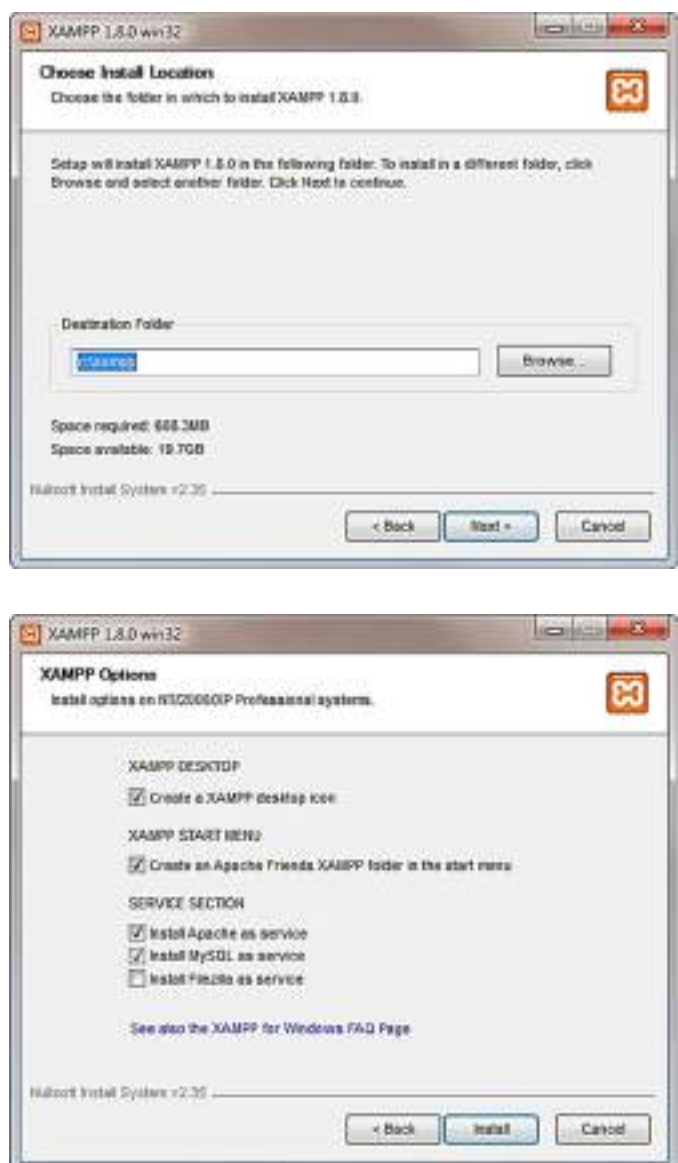

Centang/Pilih Create a XAMPP desktop icon, Create an Apache Friends XAMPP folder in the start menu, Install Apache as service dan Install MySQL as Service, kemudian klik **Install.** 

Tunggu beberapa saat sampai proses instalasi selesai.

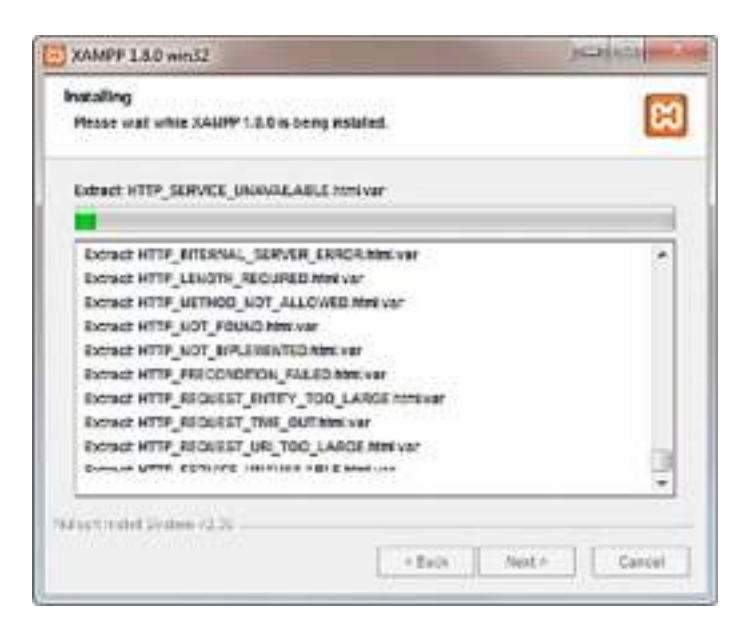

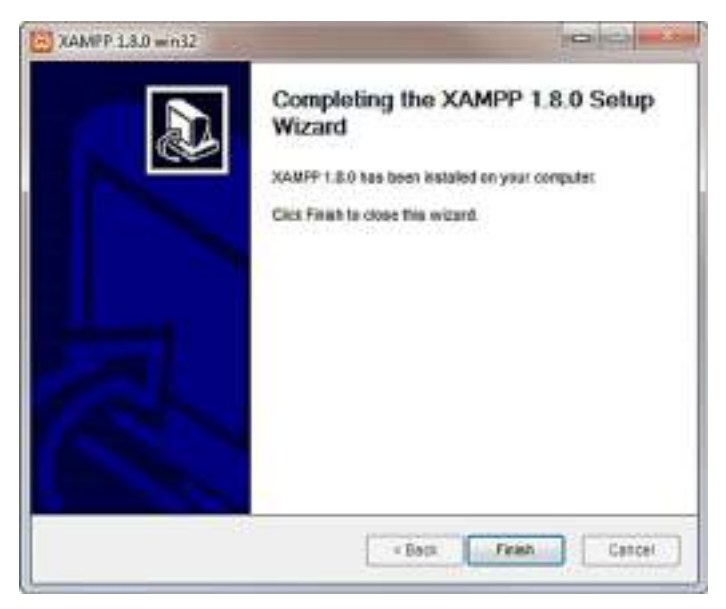

Klik **Finish** 

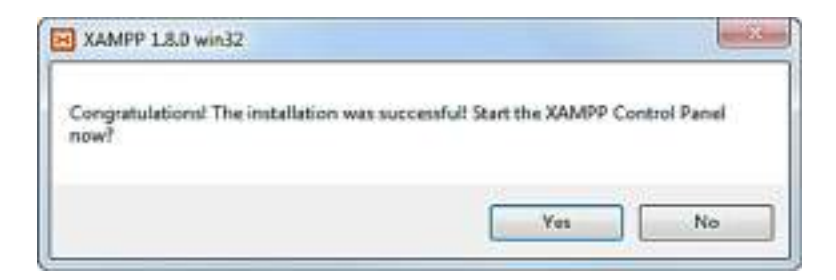

#### **Klik Yes**

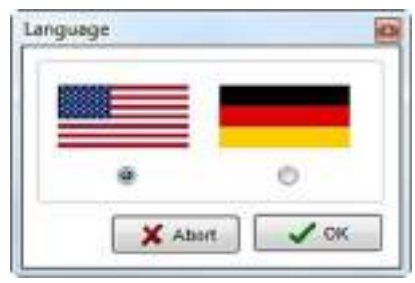

3. Kalau tidak ada masalah, tampilan XAMPP Control Panel akan muncul seperti di bawah ini, dengan Apache dan MySQL Module dalam keadaan sudah tercentang. Kalau belum tercentang/terpilih silahkan klik untuk menjalankan service Apache dan MySQL. Pastikan kedua modul ini juga sudah dalam keadaan running, kalau tidak, klik tombol **Start** pada kedua modul ini.

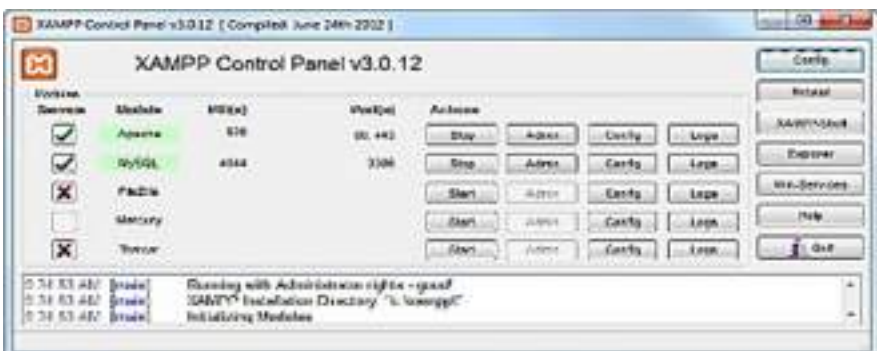

4. Buka Browser mozilla, dan ketik http://localhost/XAMPP untuk memastikan bahwa XAMPP telah terinstall dengan baik. Tampilan browser mozilla akan terlihat sebagai berikut:

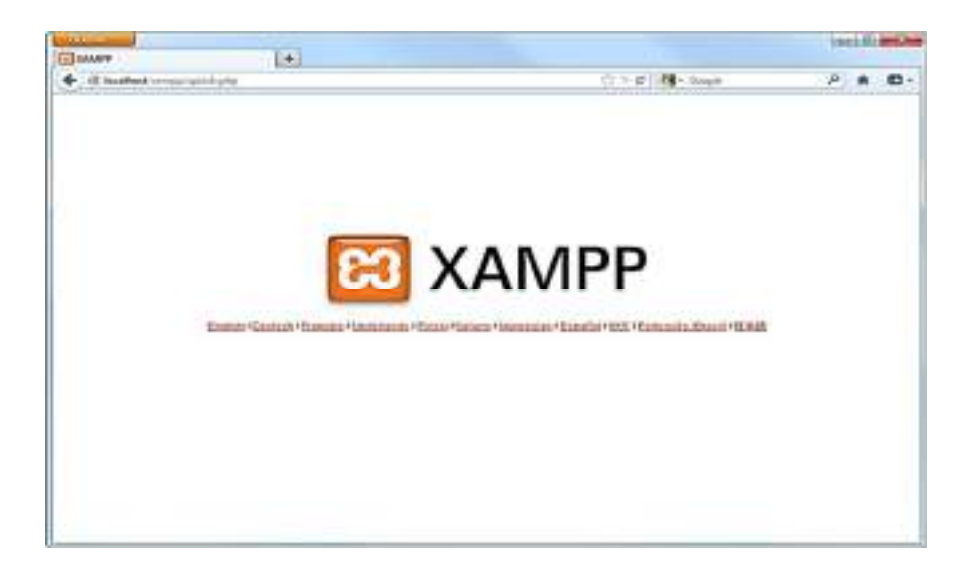

## Klik: *English*

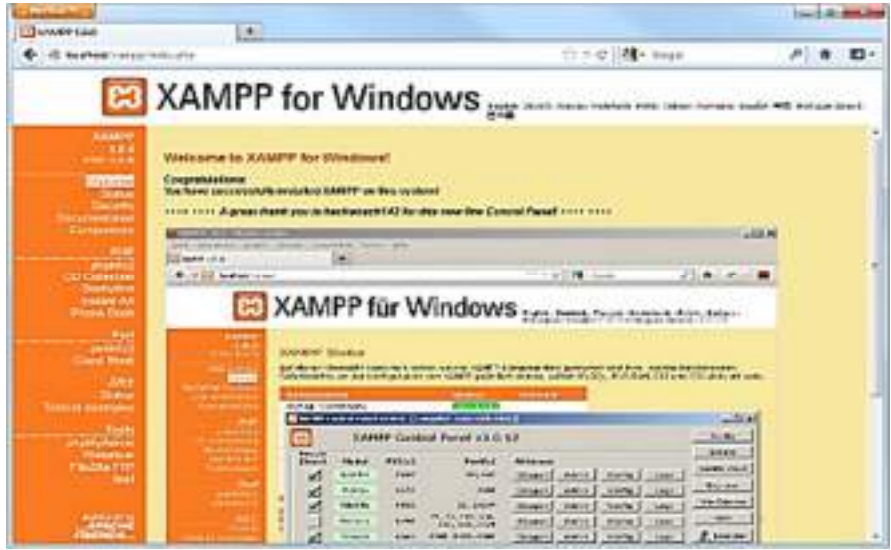

5. Kalau tampilannya seperti pada langkah no. 4, berarti program XAMPP telah terinstall pada komputer dengan sempurna.

#### **1.5. Menginstall Database MySQL**

Database yang dimaksud adalah database yang dipergunakan untuk menyimpan data-data yang diperlukan untuk **Program Minimarket**, yang tersimpan di dalam database MySQL. MySQL sendiri, sudah terinstall bersamaan dengan diinstallnya program XAMPP. Jadi yang diperlukan di sini adalah bagaimana kita membuat database di MySQL yang akan digunakan oleh **Program Minimarket**.

File databasenya sudah dibuat dan disertakan pada Halaman link program dengan nama file: *posku(14-09-2012).sql,* sedangkan database yang akan dibuat akan diberi nama **posku**.

Step-step untuk menginstall database ini, adalah sebagai berikut:

1. Buka browser mozilla Firefox, kemudian ketik halaman webnya: http://localhost/phpmyadmin

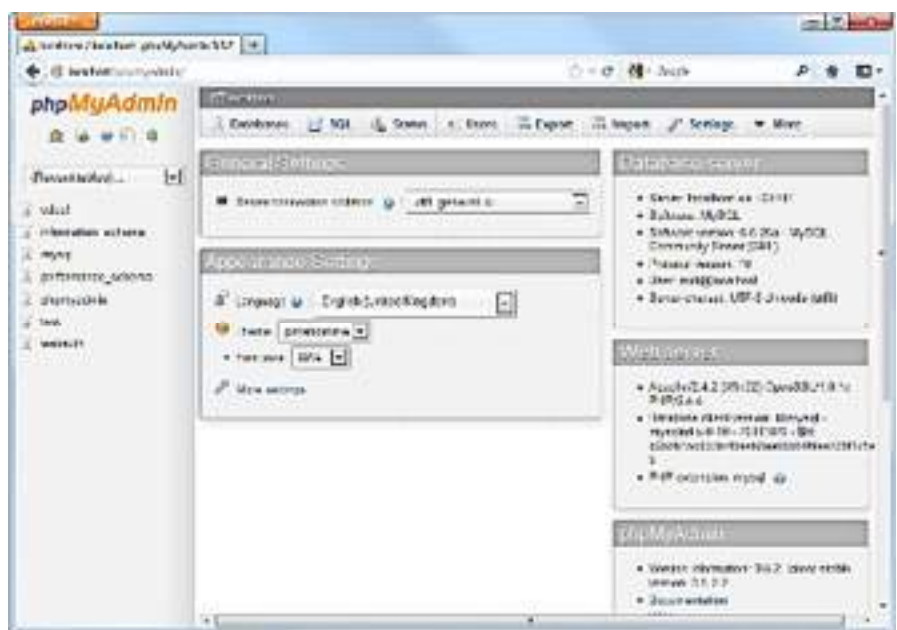

2. Klik pada tab **Databases**

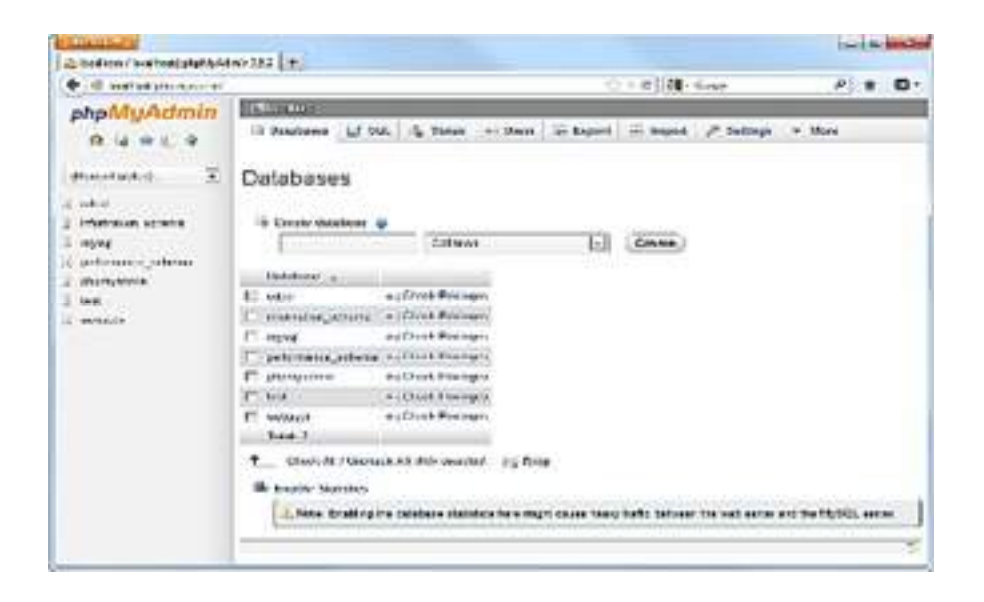

3. Pada input Create database, ketik : **posku**, lalu klik tombol **Create**

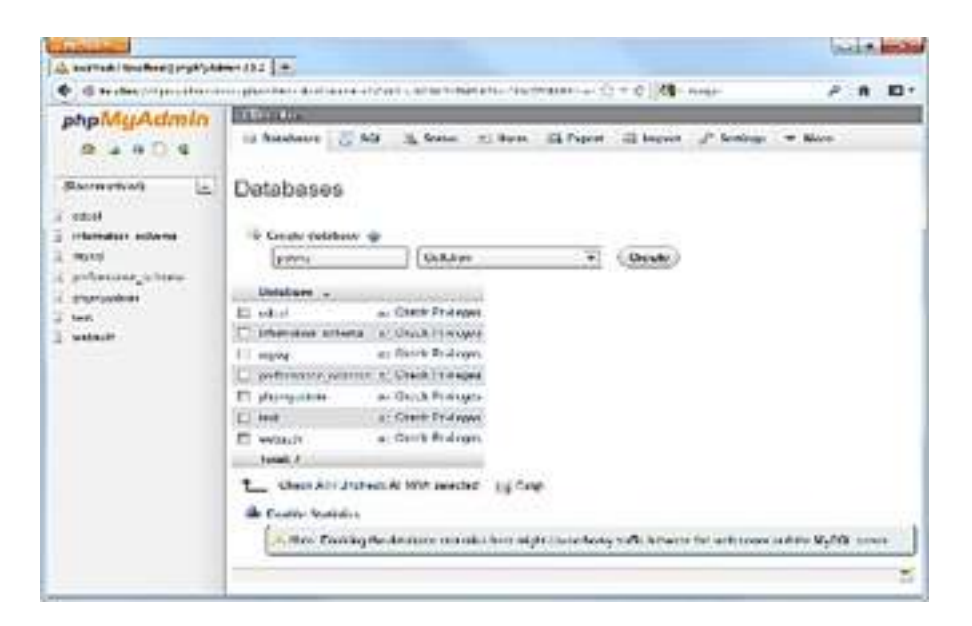

4. Kemudian setelah ter-create, klik database **posku** (di menu sebelah kiri)

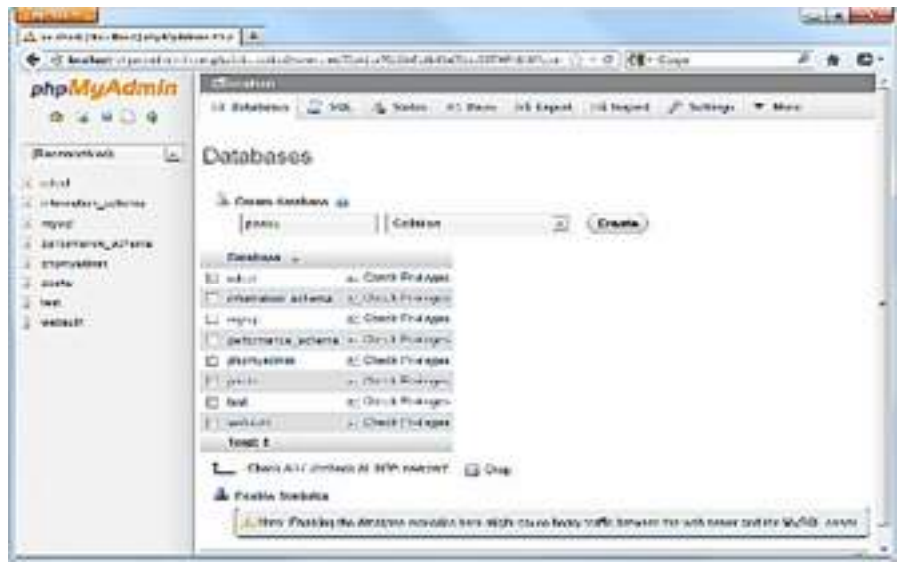

Pada menu tab, klik **Import** 

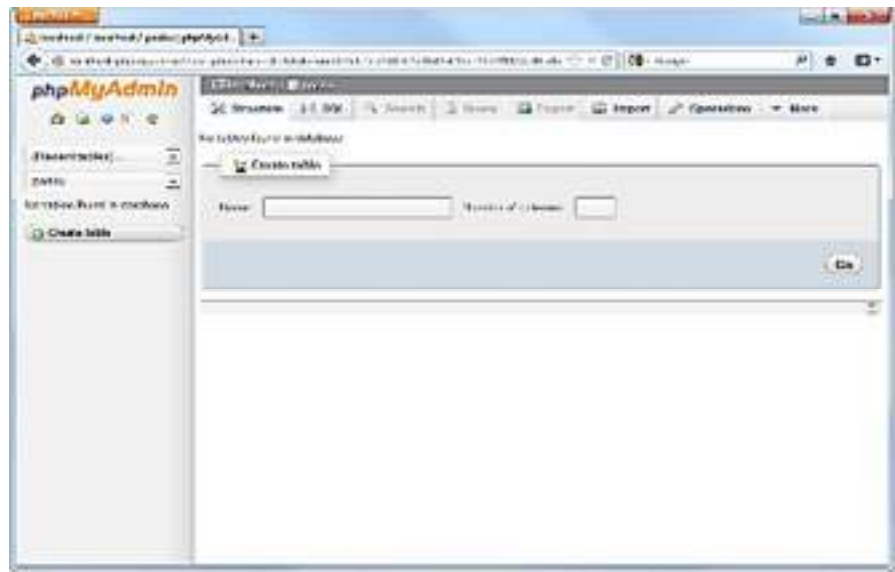

5. Pada bagian **File to Import**, masukan input Browser your computer, dengan path file sql database yang terdapat pada **Halaman link program, E:\Program Minimarket\posku(14- 09-2012).sql,** lalu tekan tombol **Go** (paling bawah).

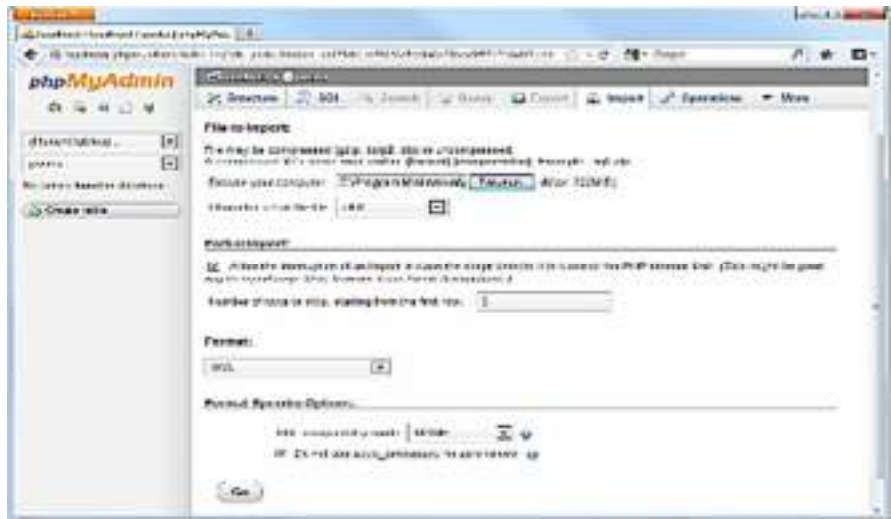

6. Jika tampilan berikutnya seperti di bawah ini, makan database posku, telah berhasil dibuat.

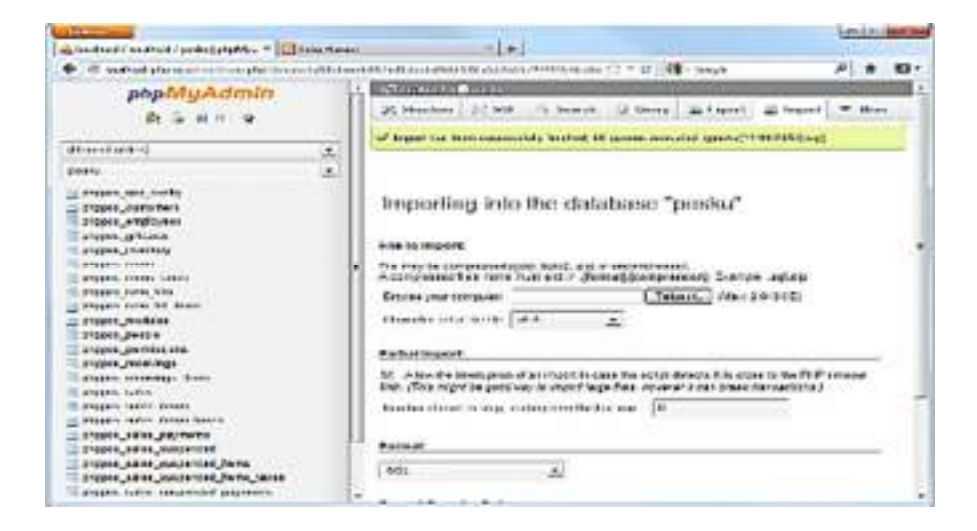

### **1.6. Menginstall Program Minimarket**

1. Buka windows explorer, buka folder Halaman link program, copy folder **Harum**

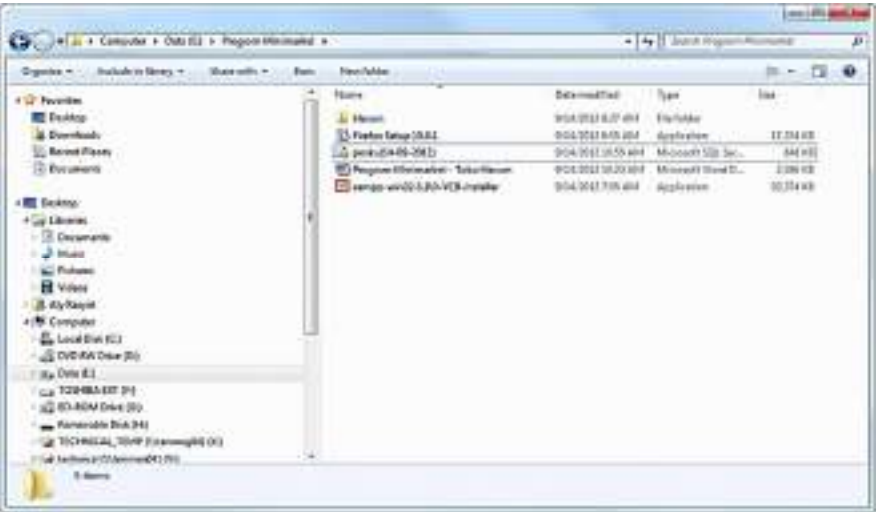

2. Paste folder Harum, ke folder htdocs, dimana folder XAMPP di install : C:\xampp\htdocs

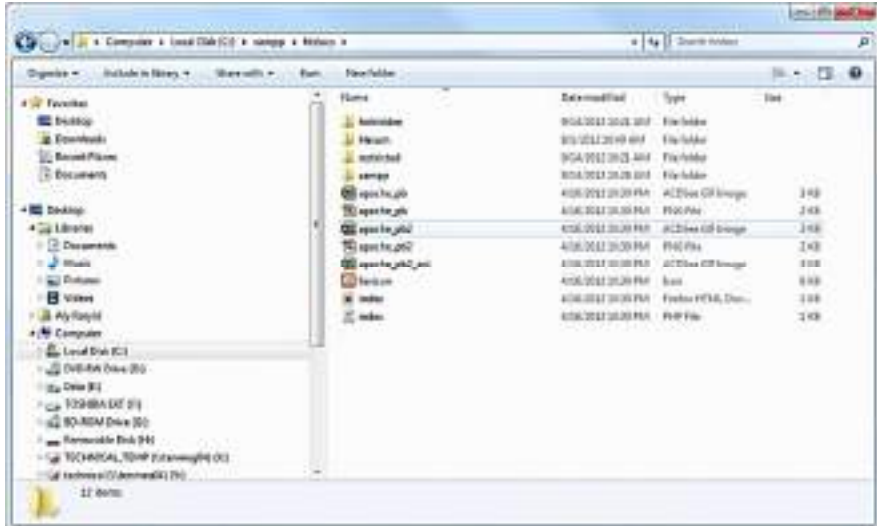

- 3. Buka halaman web browser mozilla Firefox, dan ketik pada input halaman web: **http://localhost/Harum**
- 4. Jika halaman login di bawah ini muncul, maka Program Minimarket sudah dapat dijalankan.

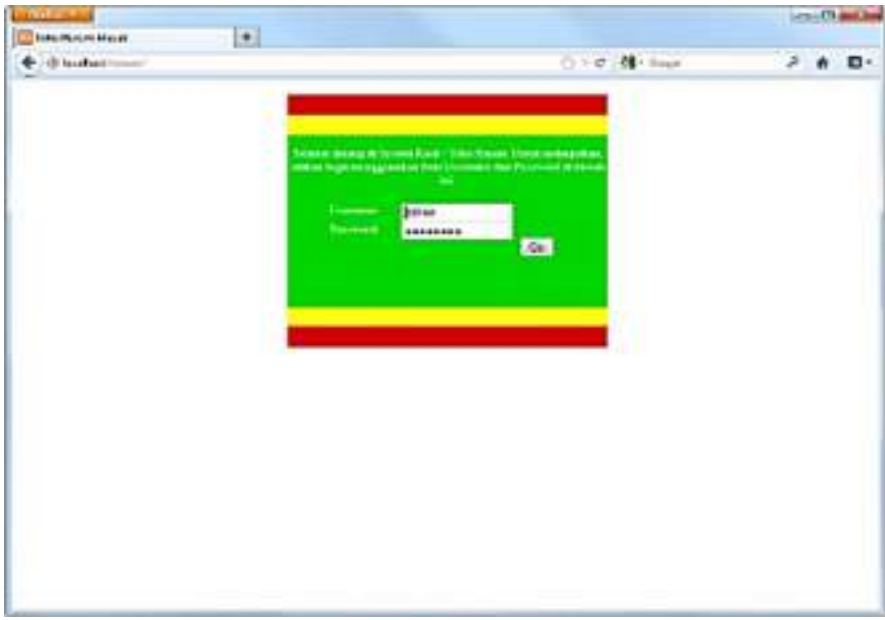

# **BAB II**

# PEMBAHASAN MODUL PROGRAM MINIMARKET

#### **Menjalankan modul-modul pada Program Minimarket**

Ada beberapa modul yang merupakan fitur dari **Program Minimarket** ini, yaitu:

- 1. Modul Login
- 2. Modul Home
- 3. Modul Karyawan
- 4. Modul Penjualan
- 5. Modul Receiving
- 6. Modul Item
- 7. Modul Item/Kits
- 8. Modul Pemasok/Supplier
- 9. Modul Pelanggan
- 10. Modul Gift Card
- 11. Modul Database Management
- 12. Modul Laporan

#### **2.1. Modul Login**

Modul Login berguna untuk memvalidasi siapa saja yang diperbolehkan untuk masuk ke dalam aplikasi Program Minimarket. Ke dalam database sudah dimasukkan user **admin** dan user **nunung**. Selanjutnya setelah bisa masuk ke dalam aplikasi, user-user lainnya bisa di create melalui modul karyawan.

Langkah-langkah untuk masuk ke dalam aplikasi melalui modul login ini, adalah sebagai berikut:

1. Pada Browser mozilla Firefox, pada halaman web ketik: http://localhost/Harum

- 2. Kemudian masukan user : admin dan password : admin123
- 3. Lalu Klik Go

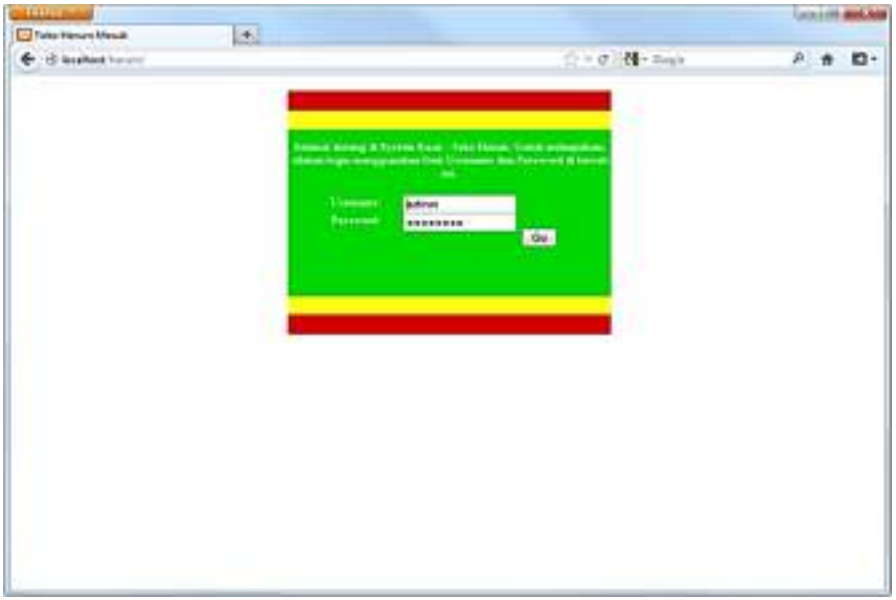

4. Berikutnya jika tidak ada kesalahan dalam memasukkan username dan password ini, akan muncul jendela halaman **Home** (dapat dilihat pada bagian Modul Home).

Adapun source program jika ingin memodifikasi halaman login dapat dilakukan dengan cara mengubah code berikut pada directory application/view/login.php :

```
<!DOCTYPE html PUBLIC "-//W3C//DTD XHTML 1.0 
Transitional//EN" 
"http://www.w3.org/TR/xhtml1/DTD/xhtml1-
transitional.dtd"> 
<html xmlns="http://www.w3.org/1999/xhtml"> 
<head> 
<meta http-equiv="content-type" 
content="text/html; charset=utf-8" /> 
<link rel="stylesheet" rev="stylesheet" 
href="<?php echo base url();?>css/login.css" />
```

```
<meta http-equiv="content-type" 
content="text/html; charset=utf-8" /> 
<title>Toko Harum <?php echo $this->lang-
>line('login login');?></title>
<script src="<?php echo base_url();?>js/jquery-
1.2.6.min.js" type="text/javascript" 
language="javascript" charset="UTF-8"></script> 
<script type="text/javascript"> 
$(document).ready(function() 
{ 
       $("#login_form input:first").focus(); 
}); 
</script> 
</head> 
<body> 
<?php echo form_open('login')?> 
<div id="container"> 
<?php echo validation_errors();?> 
       <div id="top"> 
      \langle div>
       <div id="topi"> 
      \langle div>
       <div id="login_form"> 
             <div id="welcome_message"> 
             <?php echo $this->lang-
>line('login welcome message');?>
            \langle \overline{\Delta}div\rangle <div class="form_field_label"><?php 
echo $this->lang->line('login username');?>:
</div> 
             <div class="form_field"> 
             <?php echo form_input(array( 
             'name'=>'username',
```

```
 'value'=>set_value('username'), 
             'size'=>'15'));?> 
            \langle div>
             <div class="form_field_label"><?php 
echo $this->lang->line('login password');?>:
</div> 
             <div class="form_field"> 
             <?php echo form_password(array( 
             'name'=>'password', 
             'value'=>set_value('password'), 
            'size' =>'15'); ?>
             </div> 
             <div id="submit_button"> 
             <?php echo 
form_submit('loginButton','Go');?> 
            \langlediv>
      \langle div>
  <div id="topi"> 
       </div> 
       <div id="top"> 
      \langle div>
</div> 
<?php echo form_close();?> 
</body>
```
#### **2.2. Modul Home**

Halaman modul ini berisi rangkuman modul-modul yang tersedia dalam bentuk keterangan dan juga pada icon-icon yang bersangkutan bisa di klik sehingga bisa mengarahkan ke modul yang diinginkan.

Tampilan modul home, dapat dilihat pada gambar di bawah ini:

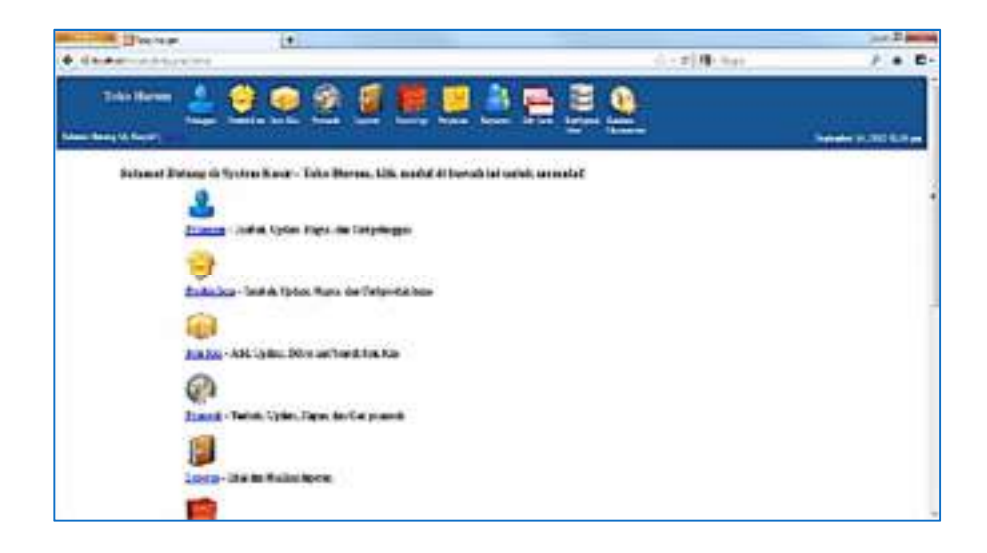

Adapun halaman home, bisa diakses pada source code pada directory application/views/home.php berikut:

```
<?php $this->load->view("partial/header");?> 
\text{br} />
<h3 style="margin-left: 100px;"> <?php echo $this-
>lang->line('common_welcome_message');?></h3>
<div id="home_module_list"> 
      <?php 
      foreach($allowed_modules->result() as 
$module) 
      { 
      ?> 
      <div class="module_item"> 
            <a href="<?php echo site_url("$module-
>module id");?>">
            <img src="<?php echo 
base url().'images/menubar/'.$module-
>module_id.'.png';?>" border="0" alt="Menubar
Image" /></a> <br />
            <a href="<?php echo site_url("$module-
>module id");?>"><?php echo $this->lang-
>line("module_".$module->module_id)?></a> 
             - <?php echo $this->lang-
>line('module '.$module->module id.' desc');?>
```

```
\langlediv\rangle <?php 
        } 
        ?> 
</div> 
<?php $this->load->view("partial/footer");?>
```
#### Untuk partial/header source code nya sebagai berikut:

```
<!DOCTYPE html PUBLIC "-//W3C//DTD XHTML 1.0 
Strict//EN" 
 "http://www.w3.org/TR/xhtml1/DTD/xhtml1-
strict.dtd"> 
<html xmlns="http://www.w3.org/1999/xhtml"> 
<head> 
       <meta http-equiv="content-type" 
content="text/html; charset=utf-8" /> 
      <br/>base href="<?php echo base url();?>" />
       <title><?php echo $this->config-
>item('company')?></title>
      <link rel="stylesheet" rev="stylesheet" 
href="<?php echo base_url();?>css/phppos.css" /> 
      <link rel="stylesheet" rev="stylesheet" 
href="<?php echo 
base url();?>css/phppos print.css" media="print"/>
      <script>BASE_URL = '<?php echo 
site url();?>';</script>
      <script src="<?php echo 
base url();?>js/jquery-1.2.6.min.js"
type="text/javascript" language="javascript" 
charset="UTF-8"></script> 
      <script src="<?php echo 
base_url();?>js/jquery.color.js" 
type="text/javascript" language="javascript" 
charset="UTF-8"></script> 
      <script src="<?php echo 
base url();?>js/jquery.metadata.js"
type="text/javascript" language="javascript" 
charset="UTF-8"></script> 
      <script src="<?php echo 
base_url();?>js/jquery.form.js"
```
type="text/javascript" language="javascript" charset="UTF-8"></script> <script src="<?php echo base url();?>js/jquery.tablesorter.min.js" type="text/javascript" language="javascript" charset="UTF-8"></script> <script src="<?php echo base\_url();?>js/jquery.ajax\_queue.js" type="text/javascript" language="javascript" charset="UTF-8"></script> <script src="<?php echo base url();?>js/jquery.bgiframe.min.js" type="text/javascript" language="javascript" charset="UTF-8"></script> <script src="<?php echo base url();?>js/jquery.autocomplete.js" type="text/javascript" language="javascript" charset="UTF-8"></script> <script src="<?php echo base\_url();?>js/jquery.validate.min.js" type="text/javascript" language="javascript" charset="UTF-8"></script> <script src="<?php echo base url();?>js/jquery.jkey-1.1.js" type="text/javascript" language="javascript" charset="UTF-8"></script> <script src="<?php echo base url();?>js/thickbox.js" type="text/javascript" language="javascript" charset="UTF-8"></script> <script src="<?php echo base\_url();?>js/common.js" type="text/javascript" language="javascript" charset="UTF-8"></script> <script src="<?php echo base url();?>js/manage tables.js" type="text/javascript" language="javascript" charset="UTF-8"></script> <script src="<?php echo base url();?>js/swfobject.js" type="text/javascript" language="javascript" charset="UTF-8"></script>

```
 <script src="<?php echo 
base url();?>js/date.js" type="text/javascript"
language="javascript" charset="UTF-8"></script> 
      <script src="<?php echo 
base url();?>js/datepicker.js"
type="text/javascript" language="javascript" 
charset="UTF-8"></script> 
<style type="text/css"> 
html { 
 overflow: auto; 
} 
</style> 
</head> 
<body> 
<div id="menubar"> 
      <div id="menubar_container"> 
            <div align="center" 
id="menubar_company_info"> 
            <span id="company_title"><?php echo 
$this->config->item('company');?></span><br /> 
           \langle div>
            <div id="menubar_navigation"> 
                  <?php 
                  foreach($allowed_modules-
>result() as $module) 
 { 
2≥ 22×200
                  <div class="menu_item"> 
                        <a href="<?php echo 
site url("$module->module id");?>">
                        <img src="<?php echo 
base_url().'images/menubar/'.$module-
>module id.'.png';?>" border="0" alt="Menubar
Image" \sqrt{2} /2 / a \frac{1}{2} <ul href="<?php echo 
site url("$module->module id");?>"><?php echo
$this->lang->line("module_".$module-
>module id)?></ul>
```

```
\langle div>
                  <?php 
 } 
2≥ 22×200
            </div> 
            <div id="menubar_footer"> 
            <?php echo $this->lang-
>line('common_welcome')." $user_info->first_name
$user_info->last_name! | ";?>
            <?php echo anchor("home/logout",$this-
>lang->line("common_logout"));?> 
           \langlediv> <div id="menubar_date"> 
           \langle?php echo date('F d, Y h:i a')?>
           \langle div>
     \langle div>
</div> 
<div id="content_area_wrapper"> 
<div id="content_area">
```
#### Untuk partial/footer source code nya sebagai berikut:

```
</div> 
</div> 
<div id="footer"> Toko Harum - Eceran Harga Grosir 
</div> 
</body> 
</html>
```
#### **2.3. Modul Karyawan**

Modul Karyawan ini bisa digunakan untuk menyimpan data karyawan yang diperbolehkan untuk mengakses aplikasi Program Minimarket ini. Untuk menambahkan data karyawan, dapat dilakukan dengan mengikut langkah-langkah sebagai berikut:
1. Klik **Icon Karyawan** pada menubar.

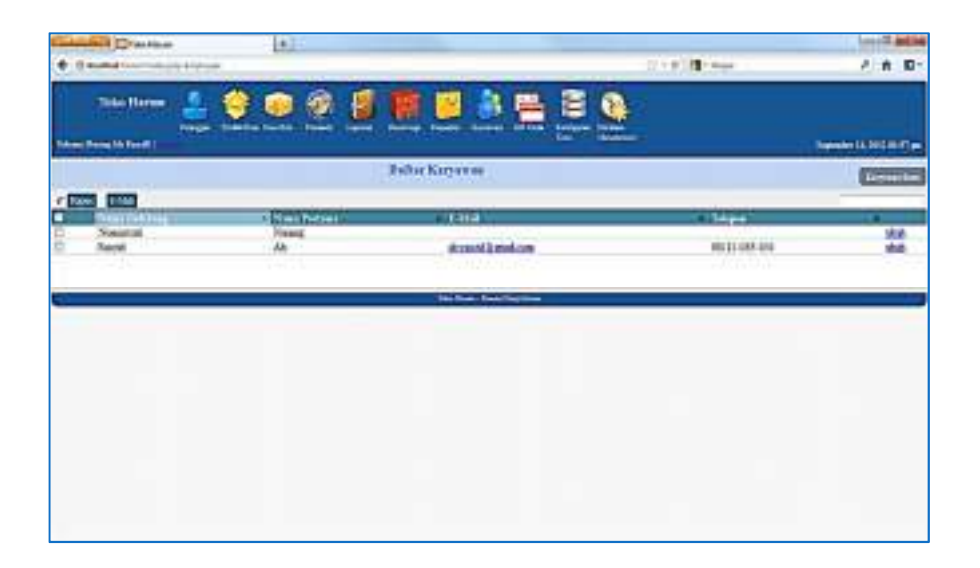

2. Klik Button Karyawan Baru, yang terletak pada bagian kanan di bawah menubar.

Ketikan Nama Pertama, Nama Belakang, Username, Password, Password Lagi (yang berwarna merah wajib di isi), informasi lainnya bisa menyusul. Lalu centang/pilih juga akses modul apa saja yang diperbolehkan untuk data karyawan baru ini yang akan diberikan.

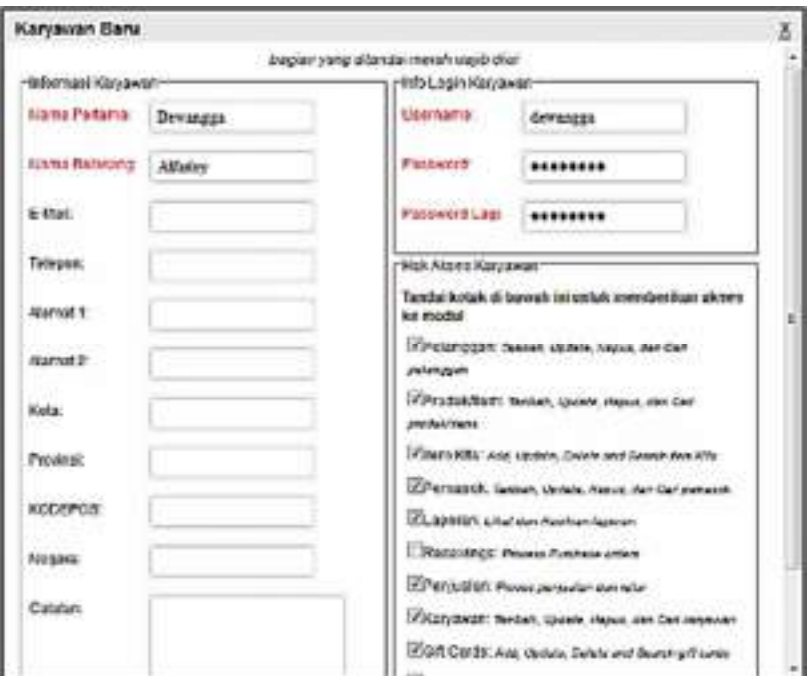

3. Klik Tombol/button Kirim (pada bagian pojok kiri bawah halaman), scroll down jika tombol ini tidak terlihat.

Source code menu karyawan sebagai berikut, pada directory application/views/employees/form.php:

```
<?php 
echo form open('employees/save/'.$person info-
>person id,array('id'=>'employee form'));
?> 
<div id="required_fields_message"><?php echo 
$this->lang-
>line('common fields required message');?></div>
<ul id="error_message_box"></ul> 
<fieldset id="employee_basic_info"> 
<legend><?php echo $this->lang-
>line("employees basic information");?></legend>
<?php $this->load-
>view("people/form_basic_info");?> 
</fieldset>
```

```
<fieldset id="employee_login_info"> 
<legend><?php echo $this->lang-
>line("employees login info"); ?></legend>
<div class="field_row clearfix"> 
<?php echo form_label($this->lang-
>line('employees_username').':', 
'username', array('class'=>'required')); ?>
      <div class='form_field'> 
      <?php echo form_input(array( 
             'name'=>'username', 
            'id'=>'username',
             'value'=>$person_info->username));?> 
     \langlediv\rangle</div> 
<?php 
$password_label_attributes = $person_info-
>person id == " "?array('class'=>'required'):array(); 
?> 
<div class="field_row clearfix"> 
<?php echo form_label($this->lang-
>line('employees_password').':', 
'password', $password label attributes);?>
      <div class='form_field'> 
       <?php echo form_password(array( 
             'name'=>'password', 
             'id'=>'password' 
     ));?>
     \langlediv\rangle</div> 
<div class="field_row clearfix"> 
<?php echo form_label($this->lang-
>line('employees repeat password').':',
'repeat password', $password label attributes);?>
      <div class='form_field'> 
      <?php echo form_password(array( 
            'name'=>'repeat password',
```

```
'id'=>'repeat password'
      ); ?>
     \langle div>
</div> 
</fieldset> 
<fieldset id="employee_permission_info"> 
<legend><?php echo $this->lang-
>line("employees permission info");?></legend>
<p><?php echo $this->lang-
>line("employees permission desc"); ?></p>
<ul id="permission_list"> 
<?php 
foreach($all_modules->result() as $module) 
{ 
?> 
<li> 
<?php echo form_checkbox("permissions[]",$module-
>module id, $this->Employee-
>has permission($module->module id, $person info-
>person_id));?> 
<span class="medium"><?php echo $this->lang-
>line('module '.$module->module id);?>:</span>
<span class="small"><?php echo $this->lang-
>line('module_'.$module-
>module id.' desc'); ?></span>
\langle/li>
<?php 
} 
?> 
\langle/ul>
<?php 
echo form_submit(array( 
       'name'=>'submit', 
       'id'=>'submit', 
       'value'=>$this->lang->line('common_submit'), 
      'class'=>'submit button float right')
); 
?>
```

```
</fieldset> 
<?php 
echo form close();
?> 
<script type='text/javascript'> 
//validation and submit handling 
$(document).ready(function() 
{ 
      $('#employee_form').validate({ 
           submitHandler:function(form) 
 { 
                $(form).ajaxSubmit({ 
                success:function(response) 
 { 
                    tb_remove(); 
                    post person form submit(resp
                    onse); 
 }, 
                dataType:'json' 
           }); 
           }, 
           errorLabelContainer: 
"#error message box",
           wrapper: "li", 
           rules: 
\{first name: "required",
               last name: "required",
                username: 
 { 
                     required:true, 
                     minlength: 5 
 }, 
                password: 
 { 
                      <?php 
                      if($person_info->person_id 
== "")
```

```
{
 ?> 
                 required:true, 
                 <?php 
 } 
 ?> 
                 minlength: 8 
 }, 
             repeat_password: 
 { 
                 equalTo: "#password" 
 }, 
         email: "email" 
         }, 
         messages: 
\{first name: "<?php echo $this->lang-
>line('common_first_name_required');?>",
        last name: "<?php echo $this->lang-
>line('common last name required');?>",
         username: 
 { 
             required: "<?php echo $this-
>lang->line('employees username required');?>",
             minlength: "<?php echo $this-
>lang->line('employees username minlength');?>"
         }, 
             password: 
 { 
                 <?php 
                 if($person_info->person_id 
== "")
{
?> 2≥
                 required:"<?php echo $this-
>lang->line('employees password required');?>",
                 <?php 
 } 
?> 2≥
```

```
 minlength: "<?php echo 
$this->lang-
>line('employees password minlength');?>"
 }, 
                repeat_password: 
 { 
                     equalTo: "<?php echo $this-
>lang->line('employees password must match');?>"
           }, 
          email: "<?php echo $this->lang-
>line('common_email_invalid_format');?>"
 } 
      }); 
}); 
</script>
```
## **2.4. Modul Penjualan**

Modul penjualan merupakan modul yang paling penting karena setiap kali ada penjualan barang, petugas kasir harus membuka modul ini, guna mencatat seluruh barang yang terjual dalam sebuah transaksi penjualan.

1. Klik icon Penjualan, akan muncul modul penjualan seperti terlihat berikut.

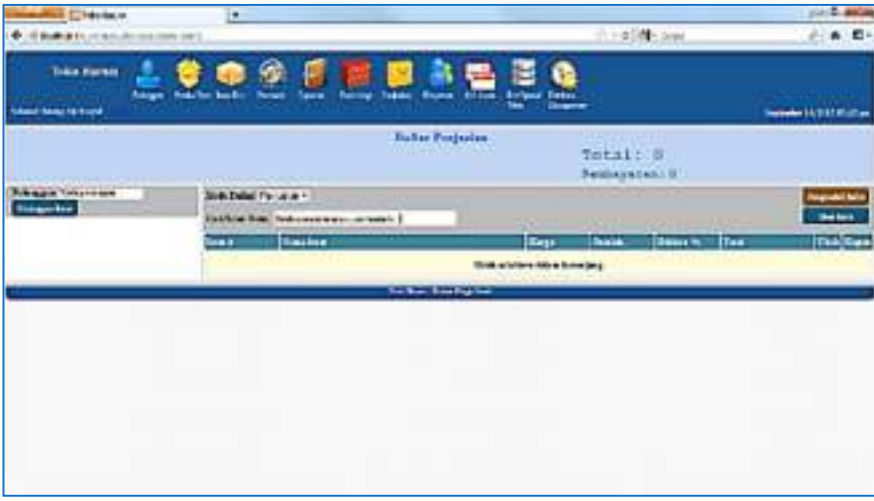

- 2. Ketik Nama Pelanggan, atau Tekan Tombol Pelanggan Baru, jika ingin menambahkan pelanggan baru. Atau jika tidak, bisa dibiarkan kosong.
- 3. Pada Input Cari/Scan Item, Barang yang dibeli akan bisa langsung di scan, atau bisa juga dengan mengetikkan nama barang, yang otomatis keluar list barang yang diketik. Misalkan disini diketik: Indomie, maka seluruh barang yang nama depannya Indomie akan muncul, tekan enter. Jika masih ada barang lainnya bisa diulang langkah ini, sampai semua barang selesai semuanya diinput pada modul ini.

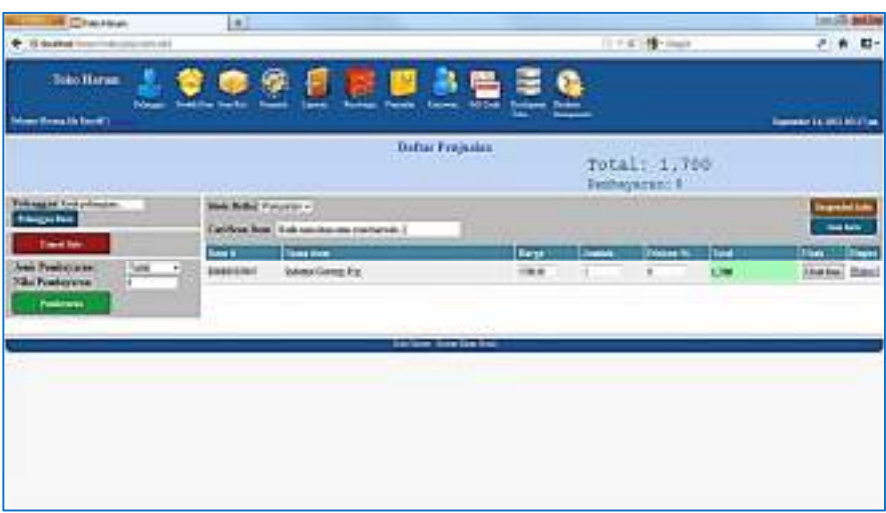

4. Masukan jumlah pembayaran pada input Nilai Pembayaran, misalkan 5000 (ketikan angka uang yang diterima dari pelanggan). Jenis Pembayaran, pilih Tunai. Lalu tekan Tombol Pembayaran.

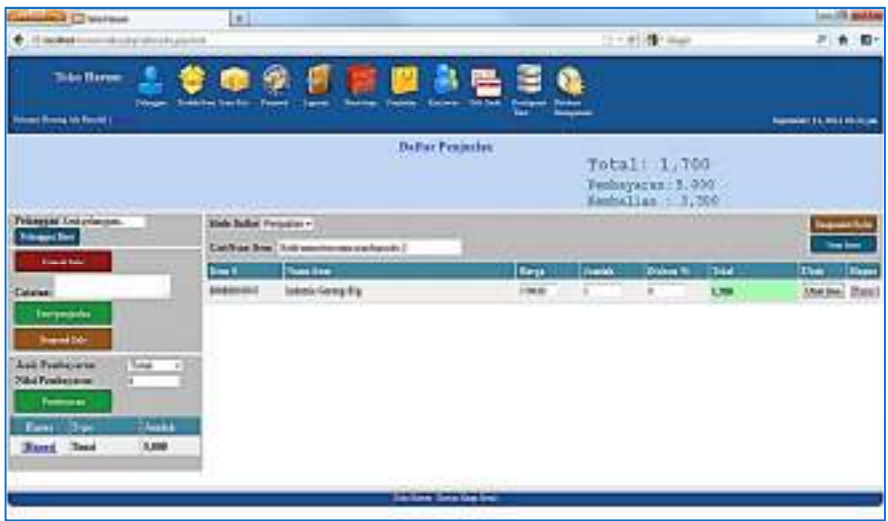

5. Jenis Pembayaran bisa dipilih apakah Tunai, Kartu Debit, Gift Card, Credit Card, dan Piutang. Misalkan kita akan menambahkan Kartu Debit, pilih Kartu Debit pada Jenis Pembayaran, Lalu masukan nilai pembayarannya yaitu 50000, tekan tombol Pembayaran.

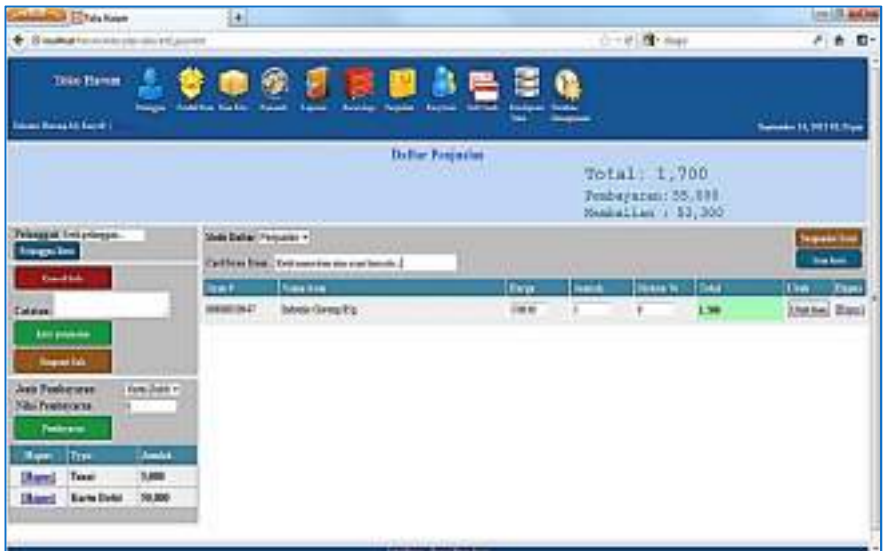

6. Jika ingin menunda transaksi ini, klik tombol **Suspend Sale**. Lalu tekan tombol **OK** pada form konfirmasi yang muncul.

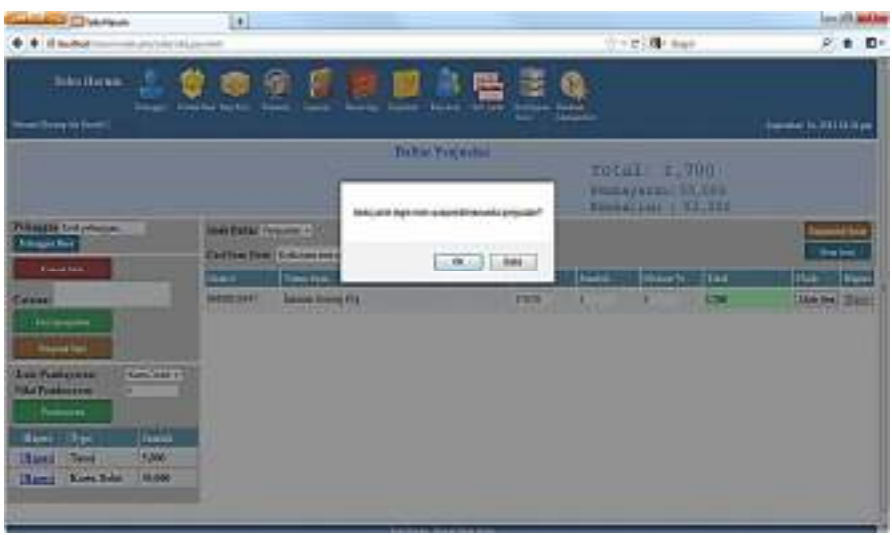

7. Jika ingin mengembalikan transaksi penjualan yang sudah disuspend, klik tombol Suspended Sale di pojok kanan atas, di bawah menubar. Akan muncul tampilan suspended sale, dan list transaksinya, Klik tombol Unsuspend, untuk mengembalikan transaksi yang ditunda/disuspend tersebut.

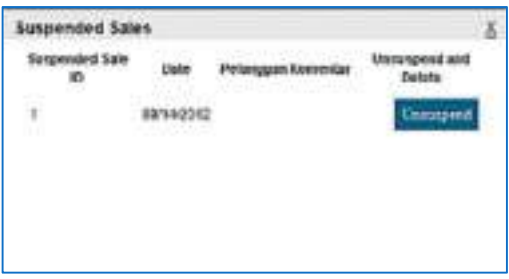

8. Jika ingin membatalkan/cancel transaksi, tekan tombol cancel, maka semua barang dalam list penjualan juga nilai pembayaran akan terhapus dari modul penjualan.

9. Setelah yakin semua barang telah dimasukan ke dalam list penjualan, juga nilai pembayaran telah diinput, maka selanjutnya adalah meng-entri penjualan, sekaligus bisa mencetak/meng-print out struk penjualan. Klik Entri Penjualan, akan muncul form konfirmasi, lalu tekan OK.

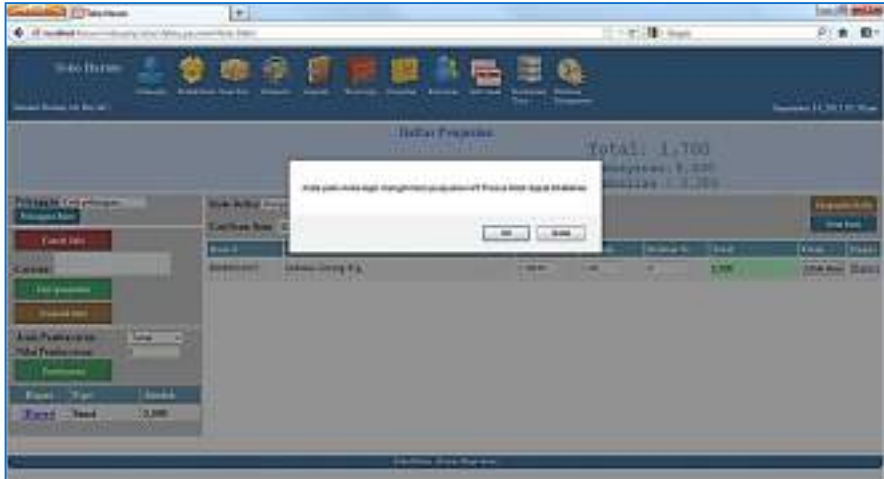

10. Berikutnya akan muncul halaman print-out, klik OK untuk mencetak struk ke dalam printer.

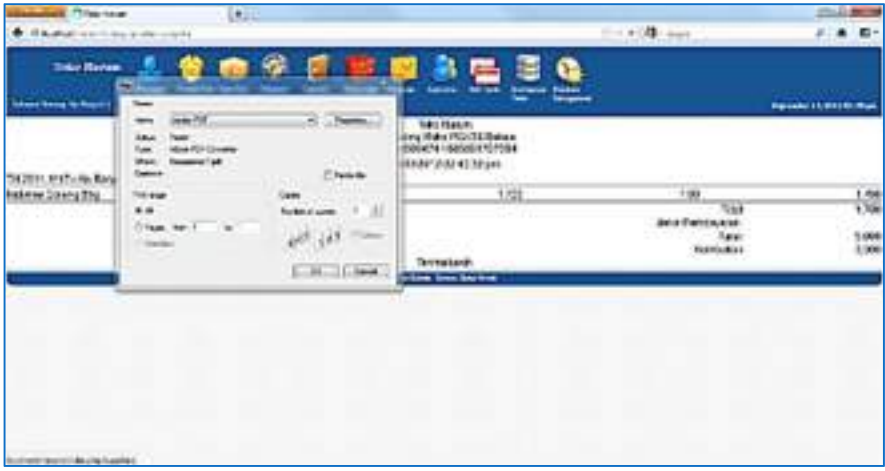

Source code modul penjualan pada directory application/ views/sales/register.php, sebagai berikut:

```
<?php $this->load->view("partial/header");?> 
<div id="page_title" style="margin-bottom:2px;"> 
<?php echo $this->lang->line('sales_register');?> 
<table width="100%"> 
<div align="left" style="margin-left:900px;"> 
<font color="#4386a9" size="6px" style="font-
weight: bold;font-family: monospace"> 
<?php echo 'Total:'?> </font> 
<font color="#4386a9" size="6px" style="font-
weight: bold;font-family: monospace"> 
<?php echo to currency($total);?>
</font> 
</div> 
<div align="left" style="margin-left:900px;"> 
<font color="#4386a9" size="5px" style="font-
weight:bold; font-family: monospace"> 
<?php echo 'Pembayaran:'?></font> 
<font color="#4386a9" size="5px" style="font-
weight:bold; font-family: monospace"><?php echo 
to currency($payments total);?>
</font> 
\langlediv><font color="#4386a9" size="5px" style="font-
weight: bold;font-family: monospace"> 
<div align="left" style="margin-left:900px;"> 
<?php 
            // Only show this part if there is at 
least one payment entered. 
            if(($total)<($payments_total)) 
\{ echo 'Kembalian : '; 
echo to currency(-$amount due);
  } 
 Else 
  { 
 echo ' '; 
  }
```

```
?> 
</div> 
</font> 
\langle/table>
\langle div\rangle<font style="font-family: times new roman;"> 
<?php 
if(isset($error)) 
{ 
       echo "<div 
class='error message'>".$error."</div>";
} 
if (isset($warning)) 
{ 
       echo "<div 
class='warning mesage'>".$warning."</div>";
} 
if (isset($success)) 
{ 
       echo "<div 
class='success message'>".$success."</div>";
} 
?> 
<div id="register_wrapper"> 
<?php echo 
form open("sales/change mode",array('id'=>'mode fo
rm'));?> 
       <span style="margin-left: 5px;"> 
       <?php echo $this->lang->line('sales_mode')?> 
       </span> 
<?php echo 
form dropdown('mode',$modes,$mode,'onchange="$(\'#
mode form(').submit();"');?>
<div id="show_suspended_sales_button"> 
       <?php echo 
anchor("sales/suspended/width:425",
```

```
 "<div class='suspended_button'> 
<span>".$this->lang-
>line('sales suspended sales')."</span></div>",
       array('class'=>'thickbox 
none','title'=>$this->lang-
>line('sales suspended sales')));
       ?> 
</div> 
</form> 
<?php echo 
form open("sales/add",array('id'=>'add item form')
); ?<label id="item_label" for="item" style="font-
family: times new roman; font-size:15px;"> 
<?php 
if($mode=='sale') 
{ 
      echo $this->lang-
>line('sales find or scan item');
} 
else 
{ 
      echo $this->lang-
>line('sales find or scan item or receipt');
} 
?> 
</label> 
<?php echo 
form_input(array('name'=>'item','id'=>'item','size
' = >' 50')); ?>
<div id="new_item_button_register" > 
            <?php echo anchor("items/view/-
1/width:360", 
            "<div 
class='newitem_button'><span>".$this->lang-
>line('sales_new_item')."</span></div>",
```

```
 array('class'=>'thickbox 
none','title'=>$this->lang-
>line('sales new item')));
            ?> 
     \langlediv\rangle</form> 
<table id="register"> 
<thead> 
<tr style="font-family: times new roman; font-
size:15px;"> 
<th style="width:12%;"><?php echo $this->lang-
>line('sales item number');?></th>
<th style="width:40%;"><?php echo $this->lang-
>line('sales item name');?></th>
<th style="width:10%;"><?php echo $this->lang-
>line('sales price');?></th>
<th style="width:10%;"><?php echo $this->lang-
>line('sales quantity');?></th>
<th style="width:10%;"><?php echo $this->lang-
>line('sales discount');?></th>
<th style="width:15%;"><?php echo $this->lang-
>line('sales total');?></th>
<th style="width:10%;"><?php echo $this->lang-
>line('sales edit');?></th>
<th style="width:10%;"><?php echo $this->lang-
>line('common delete');?></th>
\langle/tr\rangle\langle /thead>
<tbody id="cart_contents" align="left"> 
<?php 
if(count(Scart)=0){ 
?> 
<tr><td colspan='8'> 
<div class='warning_message' 
style='padding:7px;'><?php echo $this->lang-
>line('sales no items in cart');?></div>
```

```
</tr></tr>
<?php 
} 
else 
{ 
     foreach (array reverse($cart, true) as
$line=>$item) 
       { 
            $cur_item_info = $this->Item-
>get_info($item['item_id']);
            echo 
form open("sales/edit item/$line");
      ?> 
<tr style="font-family: Times New Roman; font-
size:14px;"> 
     <td><?php echo $item['item number'];?></td>
      <td><?php echo $item['name'];?></td> 
      <?php if ($items_module_allowed) 
\{ ?> 
      <td><?php echo 
form_input(array('name'=>'price','value'=>$item['p
rice'],'size'=>'6'));?></td> 
            <?php 
 } 
            else 
\{ ?> 
     <td><?php echo $item['price'];?></td>
            <?php echo 
form hidden('price', $item['price']);?>
            <?php 
 } 
            ?> 
      <td> 
            <?php 
      if($item['is_serialized']==1) 
      { 
            echo $item['quantity'];
```

```
 echo 
form hidden('quantity', $item['quantity']);
      } 
      else 
\{ echo 
form_input(array('name'=>'quantity','value'=>$item
['quantity'], 'size'=>'6'));
      } 
 ?> 
     \langle t \rangle<td><?php echo
form_input(array('name'=>'discount','value'=>$item
['discount'], 'size'=>'6')); ?></td>
      <td align="left" style="background-
color:#a6fcb7; font-weight:bold;"> 
      <?php echo 
to currency($item['price']*$item['quantity']-
$item['price']*$item['quantity']*$item['discount']
/100);?></td>
     <td><?php echo form submit("edit item",
$this->lang->line('sales_edit_item'));?></td> 
     <td><?php echo
anchor("sales/delete_item/$line",'['.$this->lang-
>line('common delete').']');?></td>
\langle/tr>
</form> 
      <?php 
      } 
} 
?> 
</tbody> 
</table> 
\langle div>
<div id="sale_details"> 
  <div style="margin-left: 9px;font-weight:bold">
```

```
 <?php 
       if(isset($customer)) 
\{ echo $this->lang->line("sales_customer").': 
<b>'.$customer. '</b><br />';
            echo 
anchor("sales/delete customer", '['.$this->lang-
>line('common delete<sup>T</sup>).' '.$this->lang-
>line('customers customer').']');
       } 
      else 
\{ echo 
form_open("sales/select_customer",array('id'=>'sel
ect customer form')); ?>
            <label id="customer_label" 
for="customer"><?php echo $this->lang-
>line('sales_select_customer');?></label>
             <?php echo 
form_input(array('name'=>'customer','id'=>'custome
r','size'=>'20','value'=>$this->lang-
>line('sales_start_typing_customer_name')));?>
            </form> 
 <td> <?php echo anchor("customers/view/-
1/width:350", 
             "<div 
class='newitem_button'><span>".$this->lang-
>line('sales new customer')."</span></div>",
             array('class'=>'thickbox 
none','title'=>$this->lang-
>line('sales new customer')));
             ?> 
           \langle t \rangle <?php 
       } 
       ?> 
     \langle div>
\langle/div\rangle
```

```
 <?php 
      // Only show this part if there are Items 
already in the sale. 
     if(count(\text{Scart}) > 0)
       { 
      ?> 
 <div id="sale_details"> 
      <div> 
            <?php echo 
form open("sales/cancel sale",array('id'=>'cancel
sale form'));?>
            <div class='cancel_button' 
id='cancel_sale_button'> 
                  <span><?php echo $this->lang-
>line('sales cancel sale');?></span>
            </div> 
      </form> 
     \langlediv\rangle <?php 
            // Only show this part if there is at 
least one payment entered. 
           if(count($payments) > 0)
 { 
            ?> 
                  <div> 
                        <?php echo 
form open("sales/complete",array('id'=>'finish sal
e form')); ?>
                        <label id="comment_label" 
for="comment" style="margin-left: 9px;"><?php echo 
$this->lang->line('common_comments');?>:</label> 
                        <?php echo 
form textarea(array('name'=>'comment','value'=>'',
'rows'=>'1','cols'=>'20'));?> 
                        <?php echo "<div 
class='finish_button' id='finish_sale_button' 
style='float:center; margin-
```

```
top:5px;'><span>".$this->lang-
>line('sales_complete_sale')."</span></div>";
                         echo "<div 
class='suspend_button' id='suspend_sale_button' 
style='center; margin-top:5px;'><span>".$this-
>lang->line('sales suspend sale')."</span></div>";
?> 22≥
                   </div> 
                   </form> 
             <?php 
 } 
             ?> 
</div> 
       <div id="sale_details" > 
             <div style="height:85px;"> 
                   <?php echo 
form_open("sales/add_payment",array('id'=>'add_pay
ment form')); ?>
                   <table width="100%"> 
                  <tr> <td><div style="margin-left: 
9px;font-weight:bold"> 
                   <?php echo 'Jenis Pembayaran:'?> 
                  \langle \rangletd> \langle \ranglediv>
                  <td> <?php echo 
form dropdown('payment type', $payment options, arra
y(), 'id="payment types"');?>
                  \langle t \rangle\langle/tr>
                   <tr> 
  <td> <div style="margin-left: 9px;font-
weight:bold"> 
                         <span 
id="amount_tendered_label"><?php echo $this->lang-
>line('sales_amount_tendered').': ';?></span>
                  \langle \rangletd> \langle \ranglediv>
                  <td>
                         <?php echo 
form_input(array('name'=>'amount_tendered','id'=>'
```

```
amount tendered','value'=>to currency no money(0),
'size' => '10') ; ?>
                 \langle t \rangle\langle/tr>
     \langle/table>
                  <div class='finish_button' 
id='add payment button' style='float:left;margin-
top:2px;margin-left: 9px;'> 
                        <span><?php echo $this-
>lang->line('sales add payment');?></span>
                 \langle div>
           \langle div>
            </form> 
            <?php 
            // Only show this part if there is at 
least one payment entered. 
           if(count($payments) > 0)
\{ ?> 
            <table id="register"> 
            <thead> 
                  <tr> 
                  <th style="width:25%;text-align: 
center;"><?php echo $this->lang-
>line('common delete'); ?> </th>
  <th style="width:30%;"><?php echo 'Type';?></th> 
                  <th style="width:25%;"><?php echo 
'Jumlah'; ?></th>
                 \langle/tr>
                 \langle /thead>
                  <tbody id="payment_contents"> 
                  <?php 
                        foreach($payments as 
$payment_id=>$payment) 
{
                        echo 
form open("sales/edit payment/$payment id", array('
id'=>'edit payment form'.$payment id));
?> 2≥
        <tr>
```

```
 <td> <div align="center"> 
  <?php echo 
anchor("sales/delete payment/$payment id",'['.$thi
s->lang->line('common delete').']');?>
 \langlediv\rangle\langle t \rangle<td><?php echo
$payment['payment_type']?> </td> 
                         <td><?php echo 
to_currency($payment['payment_amount'])?> </td> 
                        \langle/tr>
                         </form> 
                   <?php 
 } 
             ?> 
                   </tbody> 
                   </table> 
             \braket{br/} <?php 
 } 
             ?> 
       </div> 
       <?php 
       } 
       ?> 
</font> 
<div class="clearfix" style="margin-
bottom:2px;"> </div>
<?php $this->load->view("partial/footer");?> 
<script type="text/javascript" 
language="javascript"> 
$(document).ready(function() 
{ 
  $("#item").autocomplete('<?php echo 
site url("sales/item search");?>',
  {
```

```
 minChars:0, 
      max:100, 
      selectFirst: false, 
      delay:10, 
      formatItem: function(row) { 
                  return row[1]; 
 } 
  }); 
  $("#item").result(function(event, data, 
formatted) 
  { 
            $("#add_item_form").submit(); 
  }); 
      $('#item').focus(); 
      $('#item').blur(function() 
  { 
      $(this).attr('value',"<?php echo $this-
>lang->line('sales start typing item name');?>");
  }); 
      $('#item,#customer').click(function() 
  { 
      $(this).attr('value',''); 
  }); 
  $("#customer").autocomplete('<?php echo 
site url("sales/customer search");?>',
  { 
      minChars:0, 
      delay:10, 
      max:100, 
      formatItem: function(row) { 
                  return row[1]; 
 } 
  }); 
  $("#customer").result(function(event, data, 
formatted)
```

```
 { 
            $("#select_customer_form").submit(); 
  }); 
 $('#customer').blur(function() 
  { 
      $(this).attr('value',"<?php echo $this-
>lang-
>line('sales start typing customer name');?>");
 }); 
 $("#finish_sale_button").click(function() 
  { 
      if (confirm('<?php echo $this->lang-
>line("sales_confirm_finish_sale");?>'))
\{ $('#finish_sale_form').submit(); 
 } 
  }); 
      $("#suspend_sale_button").click(function() 
\{ if (confirm('<?php echo $this->lang-
>line("sales confirm suspend sale");?>'))
\{ $('#finish_sale_form').attr('action', '<?php 
echo site url("sales/suspend");?>');
            $('#finish_sale_form').submit(); 
      } 
      }); 
 $("#cancel_sale_button").click(function() 
\{ if (confirm('<?php echo $this->lang-
>line("sales confirm cancel sale");?>'))
\{ $('#cancel_sale_form').submit(); 
 } 
  });
```

```
 $("#add_payment_button").click(function() 
       { 
       $('#add_payment_form').submit(); 
  }); 
       $("#payment_types").change(checkPaymentTypeG
iftcard).ready(checkPaymentTypeGiftcard) 
}); 
function post item form submit(response)
{ 
      if(response.success) 
       { 
       $("#item").attr("value",response.item_id); 
            $("#add_item_form").submit(); 
      } 
} 
function post person form submit(response)
{ 
      if(response.success) 
       { 
      $("#customer").attr("value",response.person_
id); 
            $("#select_customer_form").submit(); 
       } 
} 
function checkPaymentTypeGiftcard() 
{ 
     if (\frac{1}{2} ("#payment types").val() == "<?php echo
$this->lang->line('sales_giftcard');?>") 
\{ $("#amount_tendered_label").html("<?php 
echo $this->lang-
>line('sales qiftcard number');?>");
             $("#amount_tendered").val(''); 
            $("#amount_tendered").focus(); 
 }
```

```
 else 
       { 
            $("#amount_tendered_label").html("<?php 
echo $this->lang-
>line('sales amount tendered');?>");
 } 
} 
</script>
```
Pada modul penjualan ini, selain source code untuk sales/ register.php, ada juga source code lainnya yaitu delete.php, suspended.php, dan receipt.php.

## **2.5. Modul Receiving**

Modul Receiving hampir sama dengan Modul Penjualan, perbedaannya adalah modul ini dipergunakan apabila menerima barang dari supplier, dan kita ingin menginput barang tersebut ke dalam database Items barang. Jadi selain input barang, bisa dilakukan pada modul Items, juga bisa dilakukan dengan modul Receiving ini. Berikut adalah modul receiving source code:

```
<?php $this->load->view("partial/header");?>
```

```
<div id="page_title" style="margin-
bottom:8px;"><?php echo $this->lang-
>line('recvs register');?></div>
```

```
<?php 
if(isset($error)) 
{ 
       echo "<div 
class='error message'>".$error."</div>";
} 
?>
```

```
<div id="register_wrapper">
```

```
 <?php echo 
form open("receivings/change mode",array('id'=>'mo
de_form'));?> 
            <span><?php echo $this->lang-
>line('recvs mode')?></span>
       <?php echo 
form dropdown('mode',$modes,$mode,'onchange="$(\'#
mode\form\').submit();"');?>
       </form> 
       <?php echo 
form open("receivings/add",array('id'=>'add item f
orm'));?> 
       <label id="item_label" for="item"> 
       <?php 
       if($mode=='receive') 
\{ echo $this->lang-
>line('recvs find or scan item');
       } 
      else 
       { 
            echo $this->lang-
>line('recvs find or scan item or receipt');
       } 
       ?> 
      </label> 
<?php echo 
form_input(array('name'=>'item','id'=>'item','size
' = >' 40')); ?>
<div id="new_item_button_register" > 
            <?php echo anchor("items/view/-
1/width:360", 
             "<div 
class='small_button'><span>".$this->lang-
>line('sales new item')."</span></div>",
            array('class'=>'thickbox 
none','title'=>$this->lang-
>line('sales new item')));
            ?> 
       </div>
```

```
</form> 
<!-- Receiving Items List --> 
<table id="register"> 
<thead> 
<tr><th style="width:30%;"><?php echo $this->lang-
>line('recvs item name');?></th>
<th style="width:11%;"><?php echo $this->lang-
>line('recvs cost');?></th>
<th style="width:11%;"><?php echo $this->lang-
>line('recvs quantity');?></th>
<th style="width:11%;"><?php echo $this->lang-
>line('recvs discount');?></th>
<th style="width:15%;"><?php echo $this->lang-
>line('recvs total');?></th>
<th style="width:11%;"><?php echo $this->lang-
>line('recvs_edit');?></th>
<th style="width:11%;"><?php echo $this->lang-
>line('common delete');?></th>
\langle/tr>
</thead> 
<tbody id="cart_contents"> 
<?php 
if(count(Scart)=0){ 
?> 
<tr><td colspan='7'> 
<div class='warning_message' 
style='padding:7px;'><?php echo $this->lang-
>line('sales no items in cart');?></div>
</tr></tr>
<?php 
} 
else 
{ 
     foreach(array reverse($cart, true) as
$line=>$item) 
       {
```
 echo form open("receivings/edit item/\$line"); ?>  $<$ tr $>$  <td style="align:center;"><?php echo \$item['name'];?><br /> <?php echo \$item['description']; echo form hidden('description', \$item['description']); ?>  $\text{br}$  /> <?php if (\$items\_module\_allowed)  $\{$  ?> <td><?php echo form\_input(array('name'=>'price','value'=>\$item['p rice'],'size'=>'6'));?></td> <?php } else  $\{$  ?> <td><?php echo \$item['price'];?></td> <?php echo form hidden('price', \$item['price']);?> <?php } ?> <td> <?php echo form\_input(array('name'=>'quantity','value'=>\$item ['quantity'], 'size'=>'2')); ?>

```
 <td><?php echo 
form_input(array('name'=>'discount','value'=>$item
['discount'], 'size'=>'3')); ?></td>
             <td><?php echo 
to currency($item['price']*$item['quantity']-
$item['price']*$item['quantity']*$item['discount']
/100);?></td> 
            <td><?php echo form submit("edit item",
$this->lang->line('sales_edit_item'));?></td> 
<td><?php echo 
anchor("receivings/delete_item/$line",'['.$this-
>lang->line('common delete').']');?></td>
            \langle/tr>
             </form> 
       <?php 
       } 
} 
?> 
</tbody> 
</table> 
\langle div\rangle<!-- Overall Receiving --> 
<div id="overall_sale"> 
       <?php 
       if(isset($supplier)) 
       { 
             echo $this->lang-
>line("recvs supplier").': <b>'.$supplier.
'</b> \cdot />';
             echo 
anchor("receivings/delete_supplier",'['.$this-
>lang->line('common delete').' '.$this->lang-
>line('suppliers_supplier').']'); 
       } 
       else 
       {
```

```
\langle t \rangle
```

```
 echo 
form open("receivings/select supplier", array('id'=
>'select supplier form'));?>
            <label id="supplier_label" 
for="supplier"><?php echo $this->lang-
>line('recvs select supplier');?></label>
            <?php echo 
form_input(array('name'=>'supplier','id'=>'supplie
r','size'=>'30','value'=>$this->lang-
>line('recvs start typing supplier name')));?>
            </form> 
            <div style="margin-top:5px;text-
align:center;"> 
            <h3 style="margin: 5px 0 5px 0"><?php 
echo $this->lang->line('common_or');?></h3> 
            <?php echo anchor("suppliers/view/-
1/width:350", 
            "<div class='small_button' 
style='margin:0 auto;'><span>".$this->lang-
>line('recvs new supplier')."</span></div>",
            array('class'=>'thickbox 
none','title'=>$this->lang-
>line('recvs new supplier')));
            ?> 
           \langle div\rangle <div class="clearfix">&nbsp;</div> 
            <?php 
       } 
       ?> 
      <div id='sale_details'> 
            <div class="float_left" 
style='width:55%;'><?php echo $this->lang-
>line('sales total');?>:</div>
            <div class="float_left" 
style="width:45%;font-weight:bold;"><?php echo 
to currency($total);?></div>
     \langlediv>
      <?php 
     if(count(\text{Scart}) > 0)
       {
```

```
 ?> 
        <div id="finish_sale"> 
               <?php echo 
form_open("receivings/complete",array('id'=>'finis
h sale form'));?>
              \text{br} />
               <label id="comment_label" 
for="comment"><?php echo $this->lang-
>line('common_comments');?>:</label>
               <?php echo 
form textarea(array('name'=>'comment','value'=>'',
'rows'=>'4','cols'=>'23'));?> 
              \text{br} /\text{br} /\text{br} /\text{br} <table width="100%"><tr><td> 
               <?php 
                     echo $this->lang-
>line('sales payment').': ';?>
              \langle \overline{\angle} t \, d \rangle \langle \overline{t} \, d \rangle <?php 
                echo 
form dropdown('payment type', $payment options);?>
 \langle t \rangle\langle/tr>
 <tr>
 <td>
  <?php 
                     echo $this->lang-
>line('sales amount tendered').': ';?>
              </td><td>
               <?php 
                echo 
form input(array('name'=>'amount tendered','value'
= >'','size'= >'10'));
               ?> 
 \langle/td>
 \langle/tr>
  </table> 
 \text{br} />
```

```
 <?php echo "<div class='small_button' 
id='finish sale button' style='float:right;margin-
top:5px;'><span>".$this->lang-
>line('recvs complete receiving')."</span></div>";
            \overline{\mathcal{P}} </div> 
             </form> 
        <?php echo 
form open("receivings/cancel receiving", array('id'
=>'cancel_sale_form'));?> 
                    <div class='small_button' 
id='cancel sale button' style='float:left;margin-
top:5px;'> 
                                <span>Cancel </span> 
                        \langle div>
  </form> 
      \langlediv>
       <?php 
       } 
       ?> 
\langle div\rangle<div class="clearfix" style="margin-
bottom:30px; "> </div>
<?php $this->load->view("partial/footer");?> 
<script type="text/javascript" 
language="javascript"> 
$(document).ready(function() 
{ 
  $("#item").autocomplete('<?php echo 
site url("receivings/item search");?>',
  { 
       minChars:0, 
       max:100, 
       delay:10,
```

```
 selectFirst: false, 
       formatItem: function(row) { 
                  return row[1]; 
 } 
  }); 
  $("#item").result(function(event, data, 
formatted) 
  { 
            $("#add_item_form").submit(); 
  }); 
      $('#item').focus(); 
      $('#item').blur(function() 
  { 
       $(this).attr('value',"<?php echo $this-
>lang->line('sales start typing item name');?>");
  }); 
       $('#item,#supplier').click(function() 
  { 
      $(this).attr('value',''); 
  }); 
  $("#supplier").autocomplete('<?php echo 
site url("receivings/supplier_search");?>',
  { 
      minChars:0, 
      delay:10, 
      max:100, 
       formatItem: function(row) { 
                  return row[1]; 
 } 
  }); 
  $("#supplier").result(function(event, data, 
formatted) 
  { 
            $("#select_supplier_form").submit(); 
  });
```

```
 $('#supplier').blur(function() 
 { 
       $(this).attr('value',"<?php echo $this-
>lang-
>line('recvs start typing supplier name');?>");
  }); 
  $("#finish_sale_button").click(function() 
  { 
      if (confirm('<?php echo $this->lang-
>line("recvs confirm finish receiving");?>'))
\{ $('#finish_sale_form').submit(); 
 } 
  }); 
  $("#cancel_sale_button").click(function() 
  { 
      if (confirm('<?php echo $this->lang-
>line("recvs confirm cancel receiving");?>'))
       { 
            $('#cancel_sale_form').submit(); 
      } 
  }); 
}); 
function post item form submit(response)
{ 
      if(response.success) 
       { 
       $("#item").attr("value",response.item_id); 
            $("#add_item_form").submit(); 
 } 
} 
function post person form submit(response)
{
```

```
 if(response.success) 
       { 
       $("#supplier").attr("value",response.person_
id); 
             $("#select_supplier_form").submit(); 
       } 
} 
</script>
```
## **2.6. Modul Item**

Modul ini sangat vital, karena berisi database list barang yang dijual di minimarket ini. Sebelum melakukan penjualan barang, modul ini harus sudah diisi dengan list semua barang yang akan dijual. Untuk menginput data item barang, dapat dilakukan dengan langkahlangkah seperti berikut:

1. Klik Icon **Produk/Item**

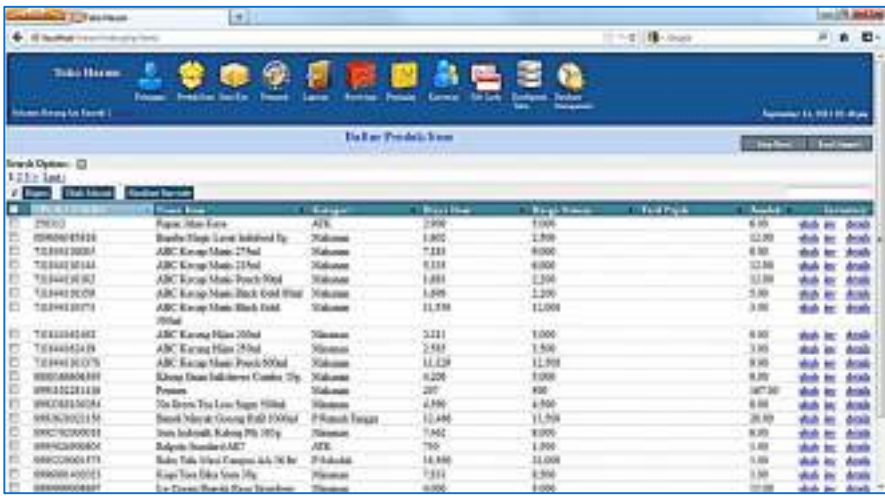

2. Klik **Item Baru**, kemudian masukan data barang, seperti barcode, biaya item (modal), harga jual, dan seterusnya (yang
ditandai merah, wajib di isi), kemudian klik **Kirim**, jika sudah selesai di input.

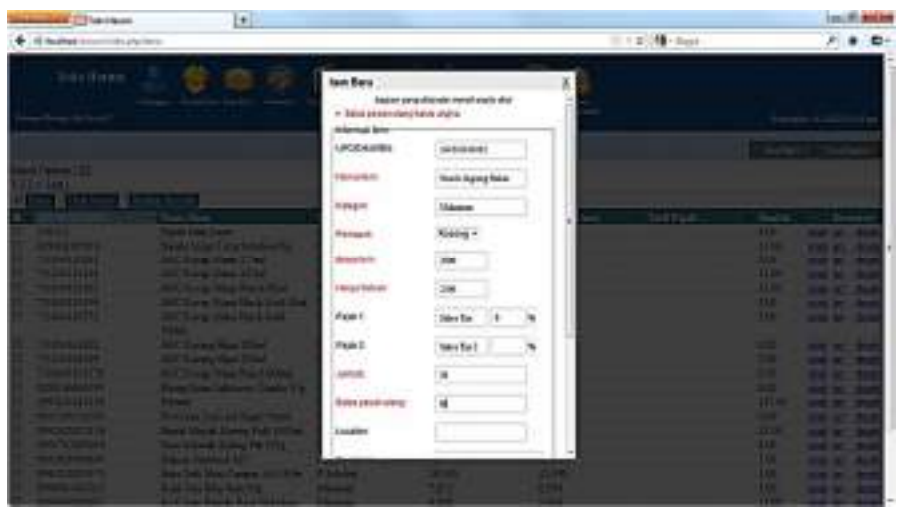

Source code untuk modul Item sebagai berikut:

```
<div id="required_fields_message"><?php echo 
$this->lang-
>line('common fields required message');?></div>
<ul id="error_message_box"></ul> 
<?php 
echo form open('items/save/'.$item info-
>item_id,array('id'=>'item_form'));
?> 
<fieldset id="item_basic_info"> 
<legend><?php echo $this->lang-
>line("items basic information");?></legend>
<div class="field_row clearfix"> 
<?php echo form_label($this->lang-
>line('items_item_number').':', 
'name',array('class'=>'wide')); ?>
      <div class='form_field'> 
      <?php echo form_input(array( 
            'name'=>'item_number', 
           'id'=>'item_number',
```

```
 'value'=>$item_info->item_number) 
      ); ? </div> 
</div> 
<div class="field_row clearfix"> 
<?php echo form_label($this->lang-
>line('items name').':',
'name',array('class'=>'required wide'));?> 
       <div class='form_field'> 
       <?php echo form_input(array( 
            'name'=>'name',
            'id'=>'name',
             'value'=>$item_info->name) 
      ); ?\langlediv\rangle</div> 
<div class="field_row clearfix"> 
<?php echo form_label($this->lang-
>line('items_category').':', 
'category',array('class'=>'required wide'));?> 
       <div class='form_field'> 
       <?php echo form_input(array( 
             'name'=>'category', 
            'id'=>'category',
             'value'=>$item_info->category) 
      ); ?\langle div\rangle</div> 
<div class="field_row clearfix"> 
<?php echo form_label($this->lang-
>line('items_supplier').':', 
'supplier',array('class'=>'required wide'));?> 
       <div class='form_field'> 
       <?php echo form_dropdown('supplier_id', 
$suppliers, $selected_supplier);?> 
       </div> 
</div>
```

```
<div class="field_row clearfix"> 
<?php echo form_label($this->lang-
>line('items_cost_price').':', 
'cost price',array('class'=>'required wide'));?>
      <div class='form_field'> 
      <?php echo form_input(array( 
             'name'=>'cost_price', 
             'size'=>'8', 
            'id'=>'cost price',
             'value'=>$item_info->cost_price) 
     ); ?>
     \langle div>
</div> 
<div class="field_row clearfix"> 
<?php echo form_label($this->lang-
>line('items_unit_price').':', 
'unit price',array('class'=>'required wide'));?>
      <div class='form_field'> 
      <?php echo form_input(array( 
             'name'=>'unit_price', 
            'size' => '8',
            'id'=>'unit price',
             'value'=>$item_info->unit_price) 
      );?> 
      </div> 
</div> 
<div class="field_row clearfix"> 
<?php echo form_label($this->lang-
>line('items \tan x 1').':',
'tax percent 1', array('class'=>'wide'));?>
      <div class='form_field'> 
      <?php echo form_input(array( 
           'name'=>'tax names[]',
            'id'=>'tax name 1',
            'size' => '8',
             'value'=> 
isset($item_tax_info[0]['name'])? 
$item_tax_info[0]['name'] : $this->config-
>item('default tax 1 name'))
```

```
); ? </div> 
       <div class='form_field'> 
       <?php echo form_input(array( 
             'name'=>'tax_percents[]', 
             'id'=>'tax_percent_name_1', 
            'size' => '3', 'value'=> 
isset($item_tax_info[0]['percent'])? 
$item_tax_info[0]['percent'] : 
$default tax 1 rate)
       );?> 
      \approx\langle div>
</div> 
<div class="field_row clearfix"> 
<?php echo form_label($this->lang-
>line('items_tax_2').':', 
'tax percent 2',array('class'=>'wide'));?>
       <div class='form_field'> 
       <?php echo form_input(array( 
            'name'=>'tax names[]',
            'id'=>'tax name 2',
            'size' =>'8',
             'value'=> 
isset($item_tax_info[1]['name'])? 
$item_tax_info[1]['name'] : $this->config-
>item('default tax 2 name'))
      ); ?\langlediv\rangle <div class='form_field'> 
       <?php echo form_input(array( 
             'name'=>'tax_percents[]', 
             'id'=>'tax_percent_name_2', 
            'size' => '3', 'value'=> 
isset($item_tax_info[1]['percent'])? 
$item tax info[1]['percent'] :
$default tax 2 rate)
      );?>
```

```
\approx </div> 
</div> 
<div class="field_row clearfix"> 
<?php echo form_label($this->lang-
>line('items_quantity').':', 
'quantity',array('class'=>'required wide'));?> 
       <div class='form_field'> 
       <?php echo form_input(array( 
             'name'=>'quantity', 
             'id'=>'quantity', 
             'value'=>$item_info->quantity) 
      ); ?\langlediv\rangle</div> 
<div class="field_row clearfix"> 
<?php echo form_label($this->lang-
>line('items_reorder_level').':', 
'reorder_level',array('class'=>'required 
wide'));?> 
       <div class='form_field'> 
       <?php echo form_input(array( 
            'name'=>'reorder_level',
            'id'=>'reorder_level',
             'value'=>$item_info->reorder_level) 
      ); ?\langlediv\rangle</div> 
<div class="field_row clearfix"> 
<?php echo form_label($this->lang-
>line('items_location').':', 
'location',array('class'=>'wide'));?> 
       <div class='form_field'> 
       <?php echo form_input(array( 
             'name'=>'location', 
             'id'=>'location', 
             'value'=>$item_info->location)
```

```
); ?\langlediv></div> 
<div class="field_row clearfix"> 
<?php echo form_label($this->lang-
>line('items_description').':', 
'description',array('class'=>'wide'));?> 
       <div class='form_field'> 
       <?php echo form_textarea(array( 
             'name'=>'description', 
             'id'=>'description', 
             'value'=>$item_info->description, 
            'rows'=>'5',
            ' \ncols' \nightharpoonup' 17')); ?\langle div\rangle</div> 
<div class="field_row clearfix"> 
<?php echo form_label($this->lang-
>line('items allow alt desciption').':',
'allow alt description',array('class'=>'wide'));?>
       <div class='form_field'> 
       <?php echo form_checkbox(array( 
            'name'=>'allow alt description',
            'id'=>'allow alt description',
            'value'=>1,
             'checked'=>($item_info-
>allow alt description)? 1 :0)
      \sqrt{}: ?>
       </div> 
</div> 
<div class="field_row clearfix"> 
<?php echo form_label($this->lang-
>line('items_is_serialized').':', 
'is serialized',array('class'=>'wide'));?>
      <div class='form_field'> 
       <?php echo form_checkbox(array( 
            'name'=>'is serialized',
```

```
 'id'=>'is_serialized', 
            'value' = >1,
            'checked'=>($item_info->is_serialized)?
1 : 0) 
       );?> 
      \langle div\rangle\langle div>
<?php 
echo form_submit(array( 
       'name'=>'submit', 
       'id'=>'submit', 
       'value'=>$this->lang->line('common_submit'), 
      'class'=>'submit button float right')
); 
?> 
</fieldset> 
<?php 
echo form close();
?> 
<script type='text/javascript'> 
//validation and submit handling 
$(document).ready(function() 
{ 
       $("#category").autocomplete("<?php echo 
site url('items/suggest category');?>", {max:100,mi
nChars:0,delay:10}); 
  $("#category").result(function(event, data, 
formatted){}); 
       $("#category").search(); 
       $('#item_form').validate({ 
            submitHandler:function(form) 
\{ /* 
                  make sure the hidden field 
#item_number gets set 
                  to the visible scan_item_number 
value
```

```
 $('#item_number').val($('#scan_item_number')
.val() ) ;
               $(form).ajaxSubmit({ 
               success:function(response) 
 { 
                    tb_remove(); 
    post item form submit(response);
 }, 
               dataType:'json' 
          }); 
          }, 
          errorLabelContainer: 
"#error_message_box", 
          wrapper: "li", 
          rules: 
\{ name:"required", 
               category:"required", 
               cost_price: 
{ }
                    required:true, 
                    number:true 
 }, 
              unit price:
 { 
                    required:true, 
                    number:true 
 }, 
               tax_percent: 
 { 
                    required:true, 
                    number:true 
 }, 
               quantity: 
 { 
                    required:true,
```
\*/

```
 number:true 
 }, 
               reorder_level: 
 { 
                    required:true, 
                    number:true 
 } 
          }, 
          messages: 
\{ name:"<?php echo $this->lang-
>line('items name required');?>",
               category:"<?php echo $this->lang-
>line('items category required');?>",
               cost_price: 
{ }
                    required:"<?php echo $this-
>lang->line('items cost price required');?>",
                    number:"<?php echo $this-
>lang->line('items cost price number');?>"
 }, 
               unit_price: 
{ }
                    required:"<?php echo $this-
>lang->line('items_unit_price_required');?>", 
                    number:"<?php echo $this-
>lang->line('items_unit_price_number');?>" 
 }, 
               tax_percent: 
 { 
                    required:"<?php echo $this-
>lang->line('items tax percent required');?>",
                    number:"<?php echo $this-
>lang->line('items tax percent number');?>"
 }, 
               quantity: 
{ }
                    required:"<?php echo $this-
>lang->line('items quantity required');?>",
                    number:"<?php echo $this-
>lang->line('items_quantity_number');?>"
```

```
 }, 
              reorder_level: 
{ }
                   required:"<?php echo $this-
>lang->line('items reorder level required');?>",
                  number:"<?php echo $this-
>lang->line('items reorder level number');?>"
 } 
 } 
     }); 
}); 
</script>
```
### **2.7. Modul Item Kits**

Modul Item Kits, dimana Item Kits ini merupakan fasilitas untuk menggabungkan beberapa Item ke dalam satu paket/kits. Step yang diperlukan sebagai berikut:

1. Klik Icon **Item Kits**

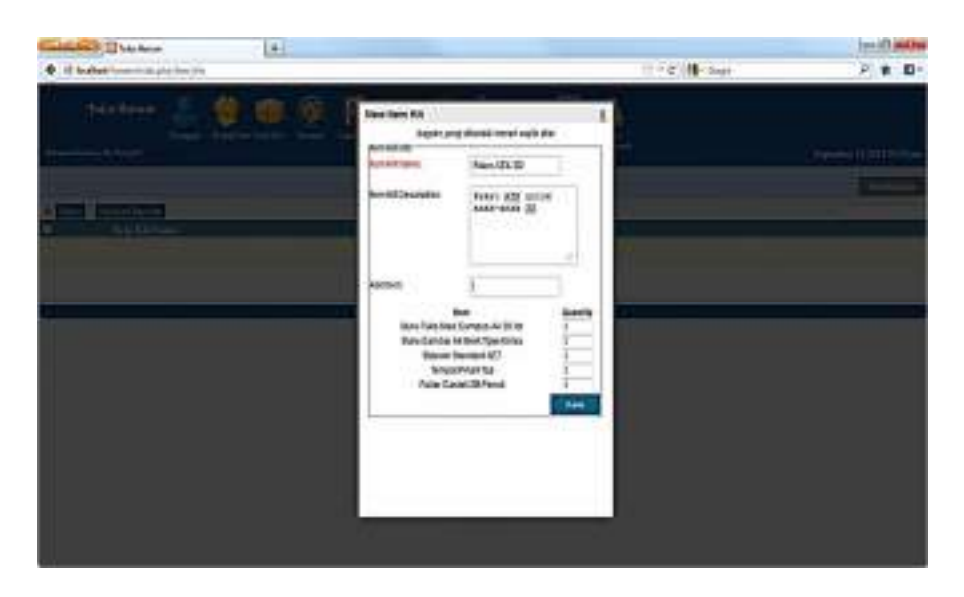

2. Isikan semua data input yang diperlukan, yang berwarna merah wajib diisi. Klik **Kirim** jika telah selesai.

```
Source code untuk modul Item kits sebagai berikut:
```

```
<div id="required_fields_message"><?php echo 
$this->lang-
>line('common fields required message');?></div>
<ul id="error_message_box"></ul> 
<?php 
echo form open('item kits/save/'.$item kit info-
>item_kit_id,array('id'=>'item_kit_form'));
?> 
<fieldset id="item_kit_info"> 
<legend><?php echo $this->lang-
>line("item_kits_info");?></legend>
<div class="field_row clearfix"> 
<?php echo form_label($this->lang-
>line('item_kits_name').':', 
'name',array('class'=>'wide required'));?> 
      <div class='form_field'> 
      <?php echo form_input(array( 
           'name'=>'name',
           'id'=>'name', 'value'=>$item_kit_info->name) 
     ); ?>
     \langle div\rangle</div> 
<div class="field_row clearfix"> 
<?php echo form_label($this->lang-
>line('item_kits_description').':', 
'description',array('class'=>'wide'));?> 
      <div class='form_field'> 
      <?php echo form_textarea(array( 
            'name'=>'description', 
            'id'=>'description', 
            'value'=>$item_kit_info->description, 
           'rows'=>'5',
           'cols'=>'17')); ? </div> 
</div>
```

```
<div class="field_row clearfix"> 
<?php echo form_label($this->lang-
>line('item_kits_add_item').':', 
'item',array('class'=>'wide'));?> 
      <div class='form_field'> 
            <?php echo form_input(array( 
                  'name'=>'item', 
                  'id'=>'item' 
            ));?> 
      </div> 
</div> 
<table id="item_kit_items"> 
      <tr> 
            <th><?php echo $this->lang-
>line('item kits item');?></th>
            <th><?php echo $this->lang-
>line('item_kits_quantity');?></th>
     \langle/tr>
      <?php foreach ($this->Item_kit_items-
>get info($item kit info->item kit id) as
$item kit item) {?>
            <tr> 
                  <?php 
                 $item info = $this->Item-
>get info($item kit item['item id']);
2> 2>
                  <td><?php echo $item_info-
>name; ?></td>
                  <td><input class='quantity' 
id='item_kit_item_<?php echo 
$item kit item['item id']?>' type='text' size='3'
name=item_kit_item[<?php echo 
$item kit item['item id']?>] value='<?php echo
$item_kit_item['quantity']?>'/></td> 
           \langle/tr>
      <?php }?> 
</table> 
<?php 
echo form_submit(array(
```

```
 'name'=>'submit', 
       'id'=>'submit', 
       'value'=>$this->lang->line('common_submit'), 
      'class'=>'submit button float right')
); 
?> 
</fieldset> 
<?php 
echo form close();
?> 
<script type='text/javascript'> 
$("#item").autocomplete('<?php echo 
site url("items/item search");?>',
{ 
       minChars:0, 
       max:100, 
       selectFirst: false, 
       delay:10, 
       formatItem: function(row) { 
             return row[1]; 
       } 
}); 
$("#item").result(function(event, data, formatted) 
{ 
       $("#item").val(""); 
      if (\frac{\xi}{\xi})^{\text{min}} it item "+data[0]).length ==1)
       { 
       $("#item_kit_item_"+data[0]).val(parseFloat(
$("#item kit item "+data[0]), val() + 1); } 
       else 
       { 
       $("#item_kit_items").append("<tr><td>"+data[
1]+"</td><td><input class='quantity' 
id='item kit item "+data[0]+"' type='text'
```

```
size='3' name=item kit item["+data[0]+"]
value='1'/></td></tr>");
      } 
}); 
//validation and submit handling 
$(document).ready(function() 
{ 
      $('#item_kit_form').validate({ 
           submitHandler:function(form) 
 { 
                 $(form).ajaxSubmit({ 
                 success:function(response) 
{ }
                     tb remove();
     post item kit form submit(response);
 }, 
                 dataType:'json' 
           }); 
           }, 
           errorLabelContainer: 
"#error message box",
           wrapper: "li", 
           rules: 
\{ name:"required", 
                 category:"required" 
           }, 
           messages: 
\{ name:"<?php echo $this->lang-
>line('items name required');?>",
                 category:"<?php echo $this->lang-
>line('items category required');?>"
 } 
      }); 
}); 
</script>
```
# **2.8. Modul Pemasok/Supplier**

Modul ini dimaksudkan untuk membuat data supplier dari barang-barang yang dijual, misalkan untuk Snack Jagung Bakar – dari supplier ABCD. Cara menginput data supplier, adalah sebagai berikut:

1. Klik **Icon Pemasok** pada menubar.

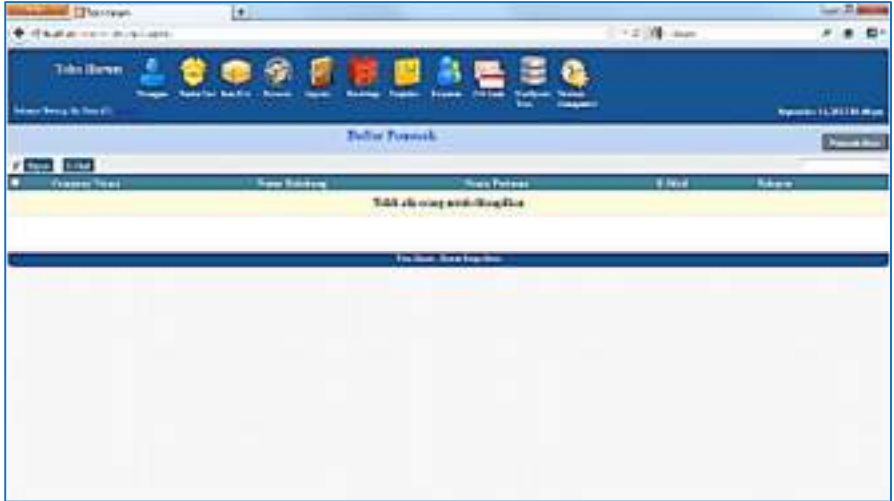

2. Klik Tombok **Pemasuk Baru**, masukan input data yang diperlukan, yang berwarna merah wajib diisi. Klik tombol **Kirim** jika telah selesai.

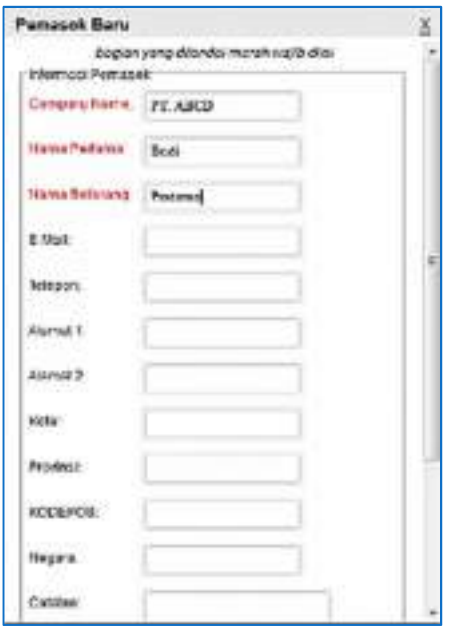

Source code untuk modul Pemasok (supplier) sebagai berikut:

```
<?php 
echo form open('suppliers/save/'.$person info-
>person id,array('id'=>'supplier form'));
?> 
<div id="required_fields_message"><?php echo 
$this->lang-
>line('common fields required message');?></div>
<ul id="error_message_box"></ul> 
<fieldset id="supplier_basic_info"> 
<legend><?php echo $this->lang-
>line("suppliers basic information");?></legend>
<div class="field_row clearfix"> 
<?php echo form_label($this->lang-
>line('suppliers company name').':',
'company name', array('class'=>'required'));?>
      <div class='form_field'> 
      <?php echo form_input(array( 
           'name'=>'company name',
```

```
'id'=>'company name input',
             'value'=>$person_info->company_name) 
      ); ?>
      \langle div\rangle</div> 
<?php $this->load-
>view("people/form_basic_info");?> 
<div class="field_row clearfix"> 
<?php echo form_label($this->lang-
>line('suppliers account number').':',
'account number'); ?>
       <div class='form_field'> 
       <?php echo form_input(array( 
            'name'=>'account number',
            'id'=>'account number',
             'value'=>$person_info->account_number) 
       );?> 
      \langlediv>
</div> 
<?php 
echo form_submit(array( 
       'name'=>'submit', 
       'id'=>'submit', 
       'value'=>$this->lang->line('common_submit'), 
      'class'=>'submit button float right')
); 
?> 
</fieldset> 
<?php 
echo form close();
?> 
<script type='text/javascript'> 
//validation and submit handling 
$(document).ready(function() 
{ 
       $('#supplier_form').validate({ 
             submitHandler:function(form) 
 { 
                   $(form).ajaxSubmit({
```

```
 success:function(response) 
{ }
                      tb_remove(); 
     post person form submit(response);
 }, 
                 dataType:'json' 
           }); 
           }, 
           errorLabelContainer: 
"#error message box",
           wrapper: "li", 
           rules: 
\{company name: "required",
                first name: "required",
                last name: "required",
           email: "email" 
           }, 
           messages: 
 { 
          company name: "<?php echo $this->lang-
>line('suppliers company name required');?>",
          last name: "<?php echo $this->lang-
>line('common_last_name required');?>",
          email: "<?php echo $this->lang-
>line('common email invalid format');?>"
 } 
      }); 
}); 
</script>
```
#### **2.9. Modul Pelanggan**

Modul ini untuk mendata nama-nama pelanggan yang datang berbelanja, dan mau menjadi member. Biasanya berguna jika kita ingin memberikan suatu diskon atau hadiah buat para pelanggan setia. Untuk meng-input data pelanggan bisa dilakukan dengan langkah berikut:

1. Pada Menubar klik **Icon Pelanggan**.

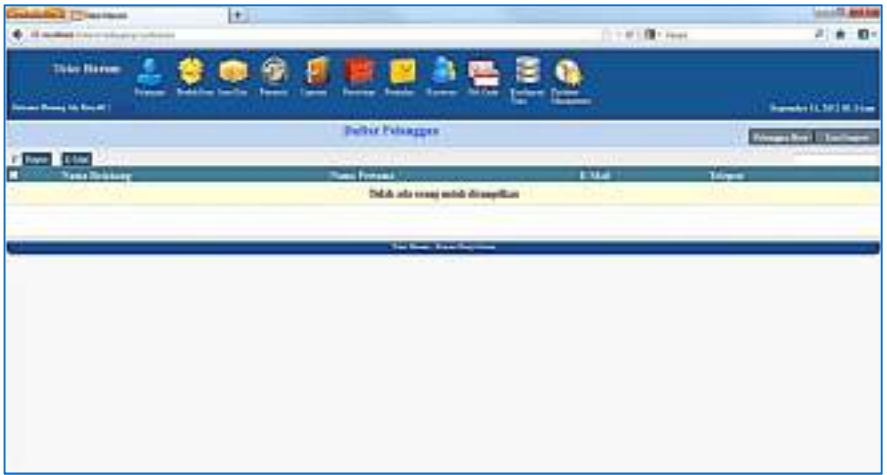

2. Klik tombol **Pelanggan Baru**, lalu masukan input data yang diperlukan, bagian yang berwarna merah wajib diisi. Klik **Kirim** jika telah selesai.

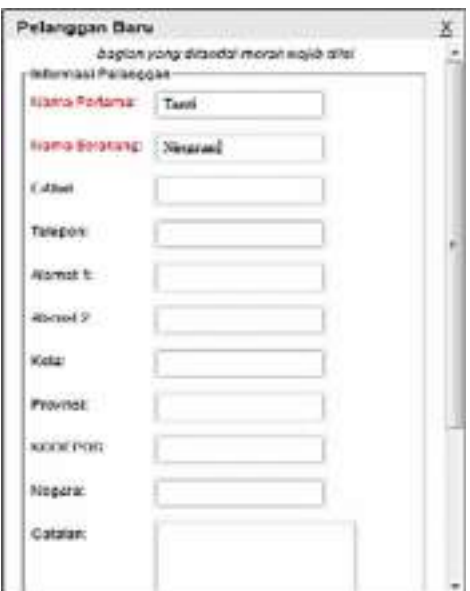

Source code untuk modul Pelanggan, dapat dilihat di bawah ini:

```
<?php 
echo form open('customers/save/'.$person info-
>person id,array('id'=>'customer form'));
?> 
<div id="required_fields_message"><?php echo 
$this->lang-
>line('common_fields_required_message');?></div>
<ul id="error_message_box"></ul> 
<fieldset id="customer_basic_info"> 
<legend><?php echo $this->lang-
>line("customers basic information");?></legend>
<?php $this->load-
>view("people/form_basic_info");?> 
<div class="field_row clearfix"> 
<?php echo form_label($this->lang-
>line('customers account number').':',
'account number'); ?>
      <div class='form_field'> 
      <?php echo form_input(array( 
           'name'=>'account number',
           'id'=>'account number',
            'value'=>$person_info->account_number) 
      );?> 
      </div> 
</div> 
<div class="field_row clearfix"> 
<?php echo form_label($this->lang-
>line('customers taxable').':', 'taxable');?>
      <div class='form_field'> 
      <?php echo form_checkbox('taxable', '1', 
$person_info->taxable == ''? TRUE : 
(boolean)$person_info->taxable);?> 
     \langlediv></div> 
<?php 
echo form_submit(array( 
      'name'=>'submit', 
       'id'=>'submit',
```

```
 'value'=>$this->lang->line('common_submit'), 
     'class'=>'submit button float right')
); 
?> 
</fieldset> 
<?php 
echo form close();
?> 
<script type='text/javascript'> 
//validation and submit handling 
$(document).ready(function() 
{ 
      $('#customer_form').validate({ 
            submitHandler:function(form) 
\{ $(form).ajaxSubmit({ 
                 success:function(response) 
{ }
                       tb_remove(); 
     post person form submit(response);
 }, 
                 dataType:'json' 
            }); 
            }, 
            errorLabelContainer: 
"#error message box",
            wrapper: "li", 
            rules: 
\{first name: "required",
                last name: "required",
            email: "email" 
            }, 
            messages: 
 { 
           first name: "<?php echo $this->lang-
>line('common_first_name_required');?>",
```

```
last name: "<?php echo $this->lang-
>line('common last name required');?>",
          email: "<?php echo $this->lang-
>line('common_email_invalid_format');?>"
 } 
      }); 
}); 
</script>
```
### **2.10. Modul Gift Card**

Modul ini dibuat untuk fasilitas Voucher, dimana Voucher ini bisa diberikan sebagai hadiah atau untuk tujuan promosi. Untuk Membuat Gift Card ini hanya diperlukan dua input data, yaitu Nomor Gift Card dan Nilai Gift Card. Step yang diperlukan sebagai berikut:

1. Buat Gift Card dengan menggunakan jasa percetakan, atau bisa juga dengan menggunakan printer biasa, seperti salah satu gift card di bawah ini, dengan Nomor **317971982046**, dan nilai **Rp. 20,000**.

Untuk memudahkan, nomor voucher disarankan sudah dilengkapi dengan barcode.

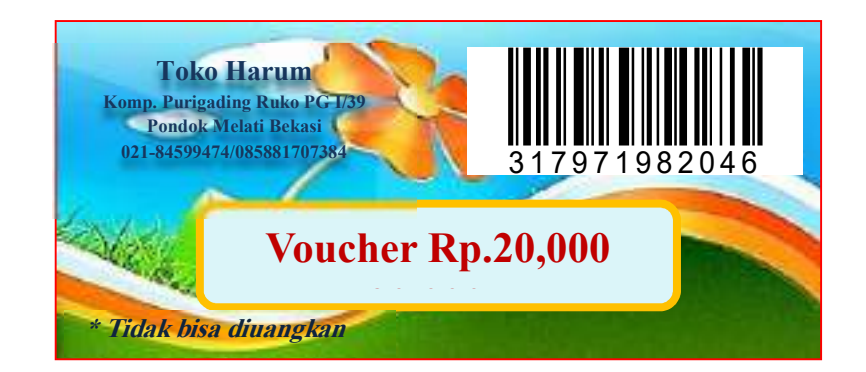

2. Pada Menubar, klik Icon Gift Card

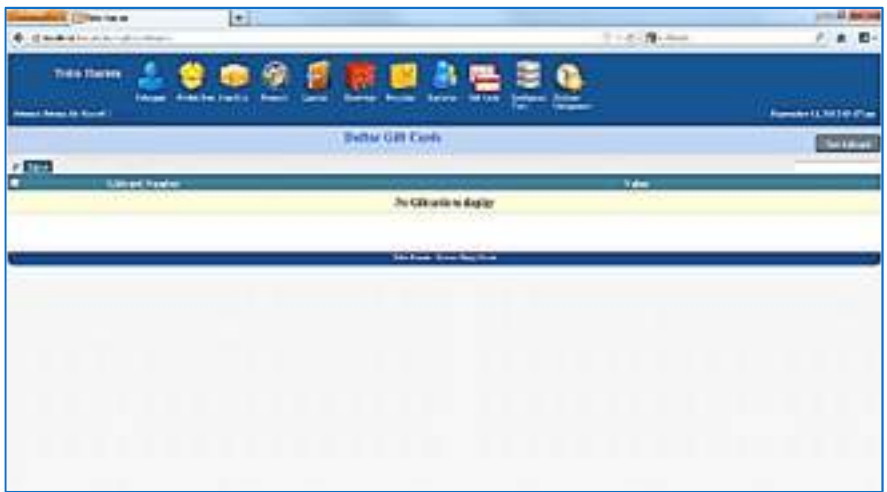

3. Input Nomor Gift Card dan Nilainya yang disesuaikan dengan Nomor dan Nilai Gift Card yang sudah dibuat pada Step No. 1. Klik Kirim jika telah selesai.

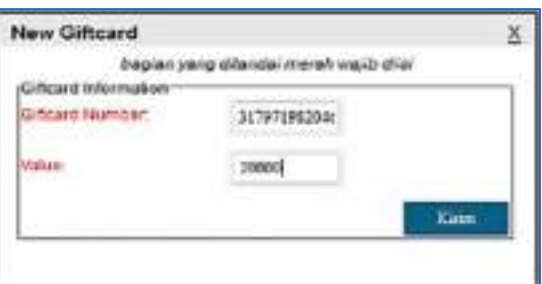

# Berikut adalah source code untuk Modul Gift Card:

```
<div id="required_fields_message"><?php echo 
$this->lang-
>line('common fields required message');?></div>
<ul id="error_message_box"></ul> 
<?php 
echo form open('giftcards/save/'.$giftcard info-
>giftcard id,array('id'=>'giftcard form'));
?> 
<fieldset id="giftcard_basic_info">
```

```
<legend><?php echo $this->lang-
>line("giftcards basic information");?></legend>
<div class="field_row clearfix"> 
<?php echo form_label($this->lang-
>line('giftcards_giftcard_number').':', 
'name',array('class'=>'required wide'));?> 
      <div class='form_field'> 
      <?php echo form_input(array( 
           'name'=>'giftcard_number',
           'size' =>'8',
           'id'=>'giftcard number',
            'value'=>$giftcard_info-
>giftcard_number) 
     ); ? </div> 
</div> 
<div class="field_row clearfix"> 
<?php echo form_label($this->lang-
>line('giftcards_card_value').':', 
'name',array('class'=>'required wide'));?> 
      <div class='form_field'> 
      <?php echo form_input(array( 
            'name'=>'value', 
            'size' => '8', 'id'=>'value', 
            'value'=>$giftcard_info->value) 
     ); ? </div> 
</div> 
<?php 
echo form_submit(array( 
      'name'=>'submit', 
       'id'=>'submit', 
       'value'=>$this->lang->line('common_submit'), 
      'class'=>'submit button float right')
); 
?> 
</fieldset>
```

```
<?php 
echo form close();
?> 
<script type='text/javascript'> 
//validation and submit handling 
$(document).ready(function() 
{ 
      $('#giftcard_form').validate({ 
           submitHandler:function(form) 
\{ $(form).ajaxSubmit({ 
               success:function(response) 
{ }
                     tb_remove(); 
    post giftcard form submit(response);
 }, 
               dataType:'json' 
           }); 
           }, 
          errorLabelContainer: 
"#error message box",
          wrapper: "li", 
           rules: 
 { 
               giftcard_number: 
{ }
                     required:true, 
                    number:true 
 }, 
               value: 
{ }
                     required:true, 
                    number:true 
 } 
           }, 
          messages: 
 { 
               giftcard_number:
```

```
{ }
                    required:"<?php echo $this-
>lang->line('giftcards number required');?>",
                    number:"<?php echo $this-
>lang->line('giftcards number');?>"
 }, 
               value: 
{ }
                    required:"<?php echo $this-
>lang->line('giftcards value required');?>",
                    number:"<?php echo $this-
>lang->line('giftcards_value');?>"
 } 
 } 
     }); 
}); 
</script>
```
#### **2.11. Modul Laporan**

Modul Laporan diperlukan untuk mengetahui jumlah total penjualan dalam satu hari, atau bisa juga dalam rentang waktu tertentu. Untuk mengakses modul Laporan bisa dilakukan sebagai berikut:

1. Pada Menubar, klik Icon Laporan

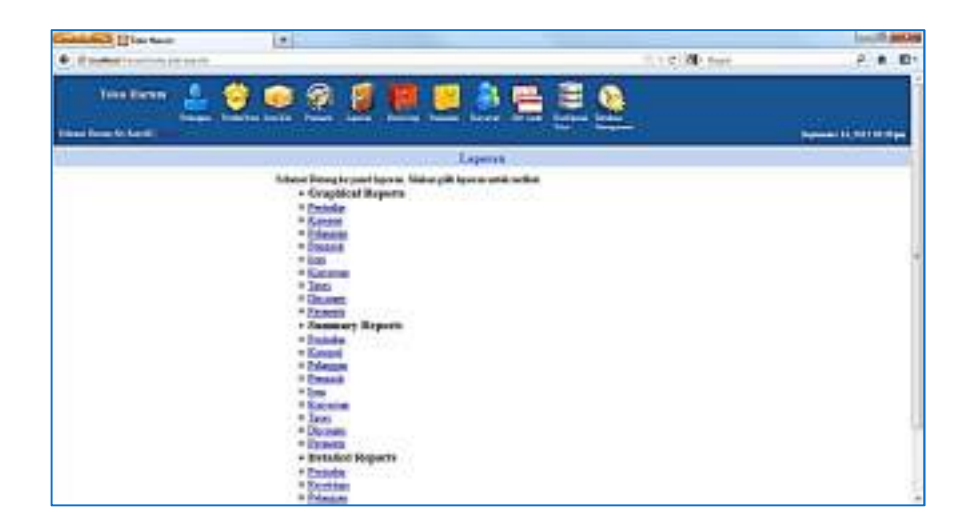

2. Misalkan kita ingin melihat laporan untuk Summary Report, klik Penjualan. Lalu kalau hanya ingin melihat laporan hari ini, klik pada bullet hari ini, kalau ingin melihat dengan rentang waktu tanggal, klik dari tanggal dan sampai tanggal pada pilihan menu drop down yang tersedia. Jika ingin menampilkan ke Microsoft Excel bisa mengklik **Yes**, jika tidak klik **No**, pada pilihan Export to Excel.

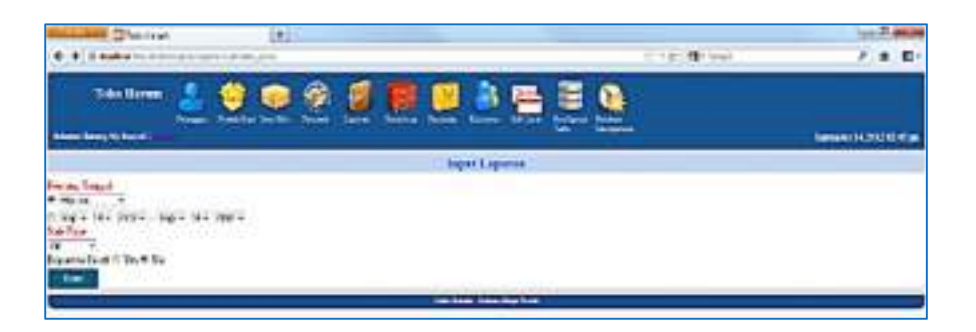

3. Klik Kirim, maka akan terlihat laporan yang kita inginkan.

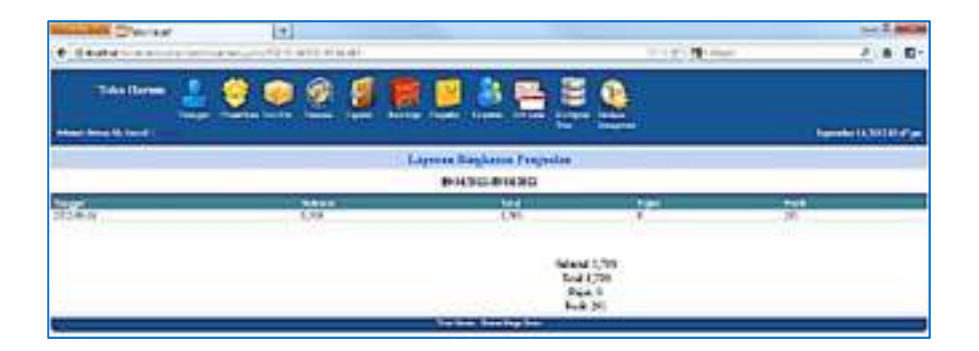

Salah satu source code untuk Modul Laporan, adalah sebagai berikut:

```
<?php $this->load->view("partial/header");?> 
<div id="page_title" style="margin-
bottom:8px;"><?php echo $this->lang-
>line('reports reports');?></div>
<div style="margin-left: 350px;"><?php echo $this-
>lang->line('reports welcome message');?>
```

```
 <li style="margin-left: 50px;"> 
 <h3> <?php echo $this->lang-
>line('reports graphical reports');?> </h3>
\langle \text{ul}\rangle <li><a href="<?php echo 
site url('reports/graphical summary sales');?>"><?
php echo $this->lang-
>line('reports_sales');?></a></li> 
                  <li><a href="<?php echo 
site url('reports/graphical summary categories');?
>"><?php echo $this->lang-
>line('reports categories');?></a></li>
                  <li><a href="<?php echo 
site url('reports/graphical summary customers');?>
"><?php echo $this->lang-
>line('reports_customers');?></a></li>
                  <li><a href="<?php echo 
site url('reports/graphical summary suppliers');?>
"><?php echo $this->lang-
>line('reports_suppliers');?></a></li>
                  <li><a href="<?php echo 
site url('reports/graphical summary items');?>"><?
php echo $this->lang-
>line('reports_items');?></a></li>
                  <li><a href="<?php echo 
site url('reports/graphical summary employees');?>
"><?php echo $this->lang-
>line('reports_employees');?></a></li>
                  <li><a href="<?php echo 
site url('reports/graphical summary taxes');?>"><?
php echo $this->lang-
>line('reports_taxes');?></a></li>
                  <li><a href="<?php echo 
site url('reports/graphical summary discounts');?>
"><?php echo $this->lang-
>line('reports_discounts');?></a></li>
                  <li><a href="<?php echo 
site url('reports/graphical summary payments');?>"
```
 $<sub>u</sub>1>$ </sub>

```
><?php echo $this->lang-
>line('reports payments');?></a></li>
           \langle/ul>
     \langle/li> <li style="margin-left: 50px;"> 
  <h3><?php echo $this->lang-
>line('reports summary reports');?></h3>
           \langle \text{ul}\rangle <li><a href="<?php echo 
site url('reports/summary sales');?>"><?php echo
$this->lang->line('reports_sales');?></a></li> 
                  <li><a href="<?php echo 
site url('reports/summary categories');?>"><?php
echo $this->lang-
>line('reports categories');?></a></li>
                  <li><a href="<?php echo 
site url('reports/summary customers');?>"><?php
echo $this->lang-
>line('reports_customers');?></a></li>
                  <li><a href="<?php echo 
site url('reports/summary suppliers');?>"><?php
echo $this->lang-
>line('reports_suppliers');?></a></li>
                  <li><a href="<?php echo 
site url('reports/summary items');?>"><?php echo
$this->lang->line('reports_items');?></a></li> 
                  <li><a href="<?php echo 
site url('reports/summary employees');?>"><?php
echo $this->lang-
>line('reports_employees');?></a></li>
                  <li><a href="<?php echo 
site url('reports/summary taxes');?>"><?php echo
$this->lang->line('reports_taxes');?></a></li> 
                  <li><a href="<?php echo 
site url('reports/summary discounts');?>"><?php
echo $this->lang-
>line('reports_discounts');?></a></li>
                  <li><a href="<?php echo 
site url('reports/summary payments');?>"><?php
```

```
echo $this->lang-
>line('reports payments');?></a></li>
            \langle/ul\rangle\langle/li> <li style="margin-left: 50px;"> 
  <h3><?php echo $this->lang-
>line('reports detailed reports');?></h3>
            \langle \text{ul}\rangle <li><a href="<?php echo 
site url('reports/detailed sales');?>"><?php echo
$this->lang->line('reports_sales');?></a></li> 
                   <li><a href="<?php echo 
site url('reports/detailed receivings');?>"><?php
echo $this->lang-
>line('reports receivings');?></a></li>
                   <li><a href="<?php echo 
site url('reports/specific customer');?>"><?php
echo $this->lang-
>line('reports customer');?></a></li>
                   <li><a href="<?php echo 
site url('reports/specific employee');?>"><?php
echo $this->lang-
>line('reports employee');?></a></li>
            \langle/ul\rangle\langle/li>
       <div> </div> 
       <li style="margin-left: 50px;"> 
  <h3><?php echo $this->lang-
>line('reports_inventory_reports');?></h3>
            \langle \text{ul}\rangle <li><a href="<?php echo 
site url('reports/inventory low');?>"><?php echo
$this->lang-
>line('reports low inventory');?></a></li>
                   <li><a href="<?php echo 
site url('reports/inventory_summary');?>"><?php
echo $this->lang-
>line('reports_inventory_summary');?></a></li>
            \langle/ul>
```

```
\langle/li>
\langle/ul>
<?php 
if(isset($error)) 
{ 
       echo "<div 
class='error message'>".$error."</div>";
} 
?> 
<?php $this->load->view("partial/footer");?> 
<script type="text/javascript" 
language="javascript"> 
$(document).ready(function() 
{ 
}); 
</script>
```
# **2.12. Database Management**

Modul ini berguna untuk menghapus data penjualan yang telah melampaui 31 hari. Jadi dengan modul ini, data penjualan yang telah melebihi 31 hari akan bisa dihapus.

1. Pada Menubar, klik Icon Database Management

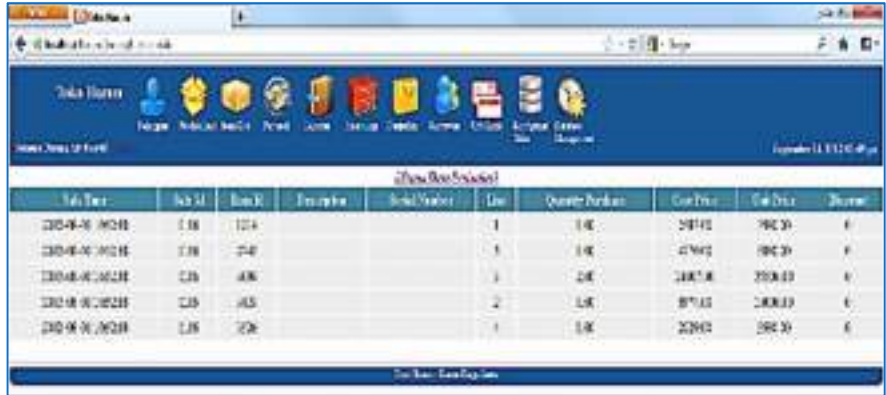

2. Jika muncul data yang telah melebihi 31 hari, maka apabila kita ingin menghapusnya klik Icon Hapus Data Penjualan, maka semua data yang telah lebih dari 31 hari tersebut akan otomatis terhapus.

Source code untuk Modul Database Management pada directory application/views/maintain.php, dapat dilihat pada bagian di bawah ini:

```
<?php $this->load->view("partial/header");?> 
<div align='center'><i><u><?php echo
anchor('maintain/DeleteDataSale', '[Hapus Data 
Penjualan]'); ?> </u></i></div>
<div></div> 
<?php 
\text{Ssgl} = \text{VSELECT} a.sale time, b.sale id, b.item id,
b.description, \n" 
. "b.serialnumber, b.line, b.quantity purchased,
b.item cost price, item unit price,
b.discount_percent\n" 
. "FROM phppos sales a, phppos sales items b\n"
. "WHERE a.sale id = b.sale id\n"
. "AND a.sale time < NOW() - INTERVAL 31 DAY";
$result = mysql query(Ssql);echo "<table id=register>"; 
echo "<thead>"; 
echo "<tr align='center'> 
             <th font-size='12px' font='times new 
roman'> Sale Time </th> 
  <th font-size='12px' font='times new roman'> Sale 
Id \langle /th>
  <th font-size='12px' font='times new roman'> Item 
Id \langle /th>
  <th font-size='12px' font='times new roman'> 
Description </th>
  <th font-size='12px' font='times new roman'> 
Serial Number </th>
```

```
 <th font-size='12px' font='times new roman'> Line 
\langle/th\rangle <th font-size='12px' font='times new roman'> 
Quantity Purchase </th>
  <th font-size='12px' font='times new roman'> Cost 
Price </th> 
  <th font-size='12px' font='times new roman'> Unit 
Price \langle /th>
  <th font-size='12px' font='times new roman'> 
Discount </th> 
\langletr>";
echo "</thead>";
echo "<tbody id=cart contents align='center'>";
while ($data = mysql_fetch_array($result)) 
//mysql fetch array = get the query data into
array 
{ 
 echo "<tr> 
                 <td>".$data['sale_time']."</td>
<td>".$data['sale_id']."</td>
 <td>".$data['item_id']."</td>
 <td>".$data['description']."</td>
 <td>".$data['serialnumber']."</td> 
 <td>".$data['line']."</td>
 <td>".$data['quantity purchased']."</td>
 <td>".$data['item cost price']."</td>
 <td>".$data['item_unit_price']."</td>
 <td>".$data['discount percent']."</td> ";?>
<?php 
} 
echo "</tbody>";
echo "</table>";
?> 
<div class="clearfix" style="margin-
bottom:2px;"> </div>
<?php $this->load->view("partial/footer");?>
```
#### **2.13. Modul Konfigurasi Toko**

Modul ini berguna untuk memberikan data-data toko / minimarket, seperti nama toko, alamat, no telp, alamat e-mail pemilik dan seterusnya.

1. Pada Menubar klik Icon Konfigurasi Toko

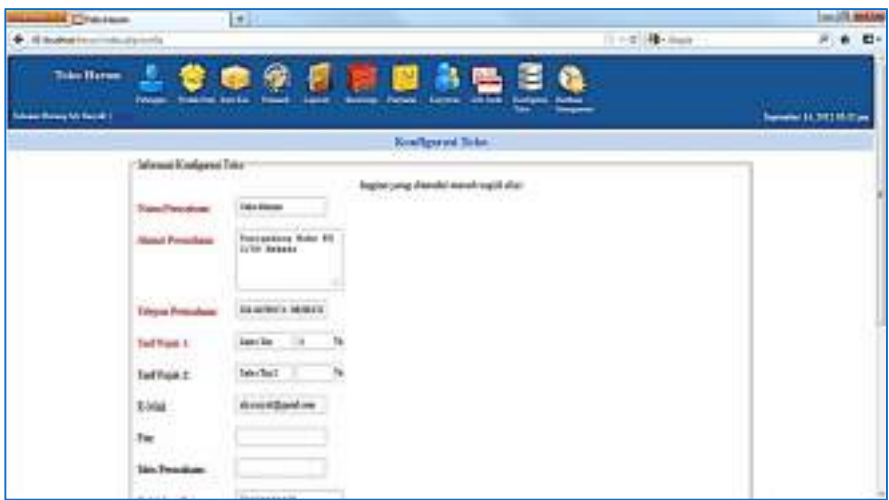

2. Masukan data-data yang diperlukan, yang berwarna merah wajib diisi, setelah selesai klik Kirim, maka semua data yang diinput akan tersimpan dalam database.

Source code untuk Modul Konfigurasi Toko, dapat dilihat pada directory application/views/config.php, sebagai berikut:

```
<?php $this->load->view("partial/header");?> 
<div id="page_title"><?php echo $this->lang-
>line('module config');?></div>
<?php 
echo 
form open('config/save/',array('id'=>'config form'
)); 
?> 
<div id="config_wrapper"> 
<fieldset id="config_info">
```

```
<div id="required_fields_message"><?php echo 
$this->lang-
>line('common fields required message');?></div>
<ul id="error_message_box"></ul> 
<legend><?php echo $this->lang-
>line("config_info");?></legend>
<div class="field_row clearfix"> 
<?php echo form_label($this->lang-
>line('config_company').':', 
'company',array('class'=>'wide required'));?> 
      <div class='form_field'> 
      <?php echo form_input(array( 
             'name'=>'company', 
            'id'=>'company',
             'value'=>$this->config-
>item('company')));?> 
      </div> 
</div> 
<div class="field_row clearfix"> 
<?php echo form_label($this->lang-
>line('config_address').':', 
'address',array('class'=>'wide required'));?> 
      <div class='form_field'> 
      <?php echo form_textarea(array( 
             'name'=>'address', 
             'id'=>'address', 
            'rows'=>4,
            ' \ncols' \nightharpoonup 17, 'value'=>$this->config-
>item('address')));?> 
     \langle div\rangle</div> 
<div class="field_row clearfix"> 
<?php echo form_label($this->lang-
>line('config_phone').':', 
'phone',array('class'=>'wide required'));?> 
      <div class='form_field'> 
      <?php echo form_input(array(
```

```
 'name'=>'phone', 
             'id'=>'phone', 
             'value'=>$this->config-
>item('phone')));?> 
     \langlediv>\langlediv><div class="field_row clearfix"> 
<?php echo form_label($this->lang-
>line('config_default_tax_rate_1').':',
'default tax 1 rate', array('class'=>'wide
required'));?> 
       <div class='form_field'> 
       <?php echo form_input(array( 
            'name'=>'default tax 1 name',
            'id'=>'default tax 1 name',
             'size'=>'10', 
             'value'=>$this->config-
>item('default tax 1 name') !==FALSE? $this-
>config->item('default tax 1 name') : $this->lang-
>line('items sales tax 1')));?>
       <?php echo form_input(array( 
            'name'=>'default tax 1 rate',
            'id'=>'default tax 1 rate',
            'size' =>'4', 'value'=>$this->config-
>item('default tax 1 rate')));?>%
      \langle div\rangle</div> 
<div class="field_row clearfix"> 
<?php echo form_label($this->lang-
>line('config default tax rate 2').':',
'default tax 1 rate', array('class'=>'wide'));?>
       <div class='form_field'> 
       <?php echo form_input(array( 
            'name'=>'default tax 2 name',
            'id'=>'default_tax_2_name',
            'size' =>'10',
```
```
 'value'=>$this->config-
>item('default tax 2 name') !==FALSE? $this-
>config->item('default tax 2 name') : $this->lang-
>line('items sales tax 2')));?>
       <?php echo form_input(array( 
            'name'=>'default_tax_2_rate',
            'id'=>'default_tax_2_rate',
            'size' =>'4', 'value'=>$this->config-
>item('default tax 2 rate')));?>%
      \langle div>
</div> 
<div class="field_row clearfix"> 
<?php echo form_label($this->lang-
>line('common_email').':', 
'email',array('class'=>'wide'));?> 
       <div class='form_field'> 
       <?php echo form_input(array( 
            'name'=>'email',
            'id'=>'email',
             'value'=>$this->config-
\text{line}(\text{'email'})); ?>
      \langle div\rangle</div> 
<div class="field_row clearfix"> 
<?php echo form_label($this->lang-
>line('config_fax').':', 
'fax',array('class'=>'wide'));?> 
       <div class='form_field'> 
       <?php echo form_input(array( 
            'name'=>'fax',
            'id'=>'fax',
             'value'=>$this->config-
>item('fax')));?> 
       </div> 
\langle div\rangle
```

```
<div class="field_row clearfix"> 
<?php echo form_label($this->lang-
>line('config_website').':', 
'website',array('class'=>'wide'));?> 
       <div class='form_field'> 
       <?php echo form_input(array( 
             'name'=>'website', 
             'id'=>'website', 
             'value'=>$this->config-
>item('website')));?> 
     \langle div\rangle</div> 
<div class="field_row clearfix"> 
<?php echo form_label($this->lang-
>line('common_return_policy').':', 
'return policy', array('class'=>'wide
required'));?> 
       <div class='form_field'> 
       <?php echo form_textarea(array( 
           'name'=>'return policy',
            'id'=>'return policy',
            'rows'=>'4',
            ' \ncols' =>' 17',
             'value'=>$this->config-
>item('return_policy')));?> 
      \langle div\rangle</div> 
<div class="field_row clearfix"> 
<?php echo form_label($this->lang-
>line('config_language').':', 
'language',array('class'=>'wide required'));?> 
       <div class='form_field'> 
       <?php echo form_dropdown('language', array( 
             'english' => 'English', 
             'indonesia' => 'Indonesia', 
             'spanish' => 'Spanish'), $this->config-
>item('language')); 
             ?> 
       </div>
```
 $\langle$  div>

```
<div class="field_row clearfix"> 
<?php echo form_label($this->lang-
>line('config_timezone').':', 
'timezone',array('class'=>'wide required'));?> 
       <div class='form_field'> 
       <?php echo form_dropdown('timezone', 
       array( 
             'Pacific/Midway'=>'(GMT-11:00) Midway 
Island, Samoa', 
             'America/Adak'=>'(GMT-10:00) Hawaii-
Aleutian', 
             'Etc/GMT+10'=>'(GMT-10:00) Hawaii', 
             'Pacific/Marquesas'=>'(GMT-09:30) 
Marquesas Islands', 
            'Pacific/Gambier'=>'(GMT-09:00) Gambier 
Islands', 
             'America/Anchorage'=>'(GMT-09:00) 
Alaska', 
             'America/Ensenada'=>'(GMT-08:00) 
Tijuana, Baja California', 
            'Etc/GMT+8'=>'(GMT-08:00) Pitcairn 
Islands', 
           'America/Los Angeles'=>'(GMT-08:00)
Pacific Time (US & Canada)',
            'America/Denver'=>'(GMT-07:00) Mountain 
Time (US & Canada)', 
            'America/Chihuahua'=>'(GMT-07:00) 
Chihuahua, La Paz, Mazatlan', 
           'America/Dawson Creek'=>'(GMT-07:00)
Arizona', 
             'America/Belize'=>'(GMT-06:00) 
Saskatchewan, Central America', 
             'America/Cancun'=>'(GMT-06:00) 
Guadalajara, Mexico City, Monterrey', 
             'Chile/EasterIsland'=>'(GMT-06:00) 
Easter Island', 
             'America/Chicago'=>'(GMT-06:00) Central 
Time (US & Canada)',
```

```
'America/New York'=>'(GMT-05:00)
Eastern Time (US & Canada)',
             'America/Havana'=>'(GMT-05:00) Cuba', 
             'America/Bogota'=>'(GMT-05:00) Bogota, 
Lima, Quito, Rio Branco', 
             'America/Caracas'=>'(GMT-04:30) 
Caracas', 
             'America/Santiago'=>'(GMT-04:00) 
Santiago', 
            'America/La_Paz'=>'(GMT-04:00) La Paz', 
             'Atlantic/Stanley'=>'(GMT-04:00) 
Faukland Islands', 
           'America/Campo Grande'=>'(GMT-04:00)
Brazil', 
             'America/Goose_Bay'=>'(GMT-04:00) 
Atlantic Time (Goose Bay)', 
            'America/Glace_Bay'=>'(GMT-04:00) 
Atlantic Time (Canada)', 
            'America/St Johns'=>'(GMT-03:30)
Newfoundland', 
             'America/Araguaina'=>'(GMT-03:00) UTC-
3', 
             'America/Montevideo'=>'(GMT-03:00) 
Montevideo', 
            'America/Miquelon'=>'(GMT-03:00) 
Miquelon, St. Pierre', 
            'America/Godthab'=>'(GMT-03:00) 
Greenland', 
       'America/Argentina/Buenos_Aires'=>'(GMT-
03:00) Buenos Aires', 
           'America/Sao Paulo'=>'(GMT-03:00)
Brasilia', 
            'America/Noronha'=>'(GMT-02:00) Mid-
Atlantic', 
            'Atlantic/Cape Verde'=>'(GMT-01:00)
Cape Verde Is.', 
            'Atlantic/Azores'=>'(GMT-01:00) 
Azores',
```

```
 'Europe/Belfast'=>'(GMT) Greenwich Mean 
Time : Belfast',
```

```
 'Europe/Dublin'=>'(GMT) Greenwich Mean 
Time : Dublin', 
             'Europe/Lisbon'=>'(GMT) Greenwich Mean 
Time : Lisbon', 
             'Europe/London'=>'(GMT) Greenwich Mean 
Time : London', 
             'Africa/Abidjan'=>'(GMT) Monrovia, 
Reykjavik', 
             'Europe/Amsterdam'=>'(GMT+01:00) 
Amsterdam, Berlin, Bern, Rome, Stockholm, Vienna', 
             'Europe/Belgrade'=>'(GMT+01:00) 
Belgrade, Bratislava, Budapest, Ljubljana, 
Prague', 
             'Europe/Brussels'=>'(GMT+01:00) 
Brussels, Copenhagen, Madrid, Paris', 
             'Africa/Algiers'=>'(GMT+01:00) West 
Central Africa', 
             'Africa/Windhoek'=>'(GMT+01:00) 
Windhoek', 
             'Asia/Beirut'=>'(GMT+02:00) Beirut', 
             'Africa/Cairo'=>'(GMT+02:00) Cairo', 
             'Asia/Gaza'=>'(GMT+02:00) Gaza', 
             'Africa/Blantyre'=>'(GMT+02:00) Harare, 
Pretoria', 
             'Asia/Jerusalem'=>'(GMT+02:00) 
Jerusalem', 
             'Europe/Minsk'=>'(GMT+02:00) Minsk', 
             'Asia/Damascus'=>'(GMT+02:00) Syria', 
             'Europe/Moscow'=>'(GMT+03:00) Moscow, 
St. Petersburg, Volgograd', 
             'Africa/Addis_Ababa'=>'(GMT+03:00) 
Nairobi', 
             'Asia/Tehran'=>'(GMT+03:30) Tehran', 
             'Asia/Dubai'=>'(GMT+04:00) Abu Dhabi, 
Muscat', 
             'Asia/Yerevan'=>'(GMT+04:00) Yerevan', 
             'Asia/Kabul'=>'(GMT+04:30) Kabul', 
             'Asia/Yekaterinburg'=>'(GMT+05:00) 
Ekaterinburg', 
             'Asia/Tashkent'=>'(GMT+05:00) 
Tashkent',
```
 'Asia/Kolkata'=>'(GMT+05:30) Chennai, Kolkata, Mumbai, New Delhi', 'Asia/Katmandu'=>'(GMT+05:45) Kathmandu', 'Asia/Dhaka'=>'(GMT+06:00) Astana, Dhaka', 'Asia/Novosibirsk'=>'(GMT+06:00) Novosibirsk', 'Asia/Rangoon'=>'(GMT+06:30) Yangon (Rangoon)', 'Asia/Bangkok'=>'(GMT+07:00) Bangkok, Hanoi, Jakarta', 'Asia/Krasnoyarsk'=>'(GMT+07:00) Krasnoyarsk', 'Asia/Hong Kong'=>'(GMT+08:00) Beijing, Chongqing, Hong Kong, Urumqi', 'Asia/Irkutsk'=>'(GMT+08:00) Irkutsk, Ulaan Bataar', 'Australia/Perth'=>'(GMT+08:00) Perth', 'Australia/Eucla'=>'(GMT+08:45) Eucla', 'Asia/Tokyo'=>'(GMT+09:00) Osaka, Sapporo, Tokyo', 'Asia/Seoul'=>'(GMT+09:00) Seoul', 'Asia/Yakutsk'=>'(GMT+09:00) Yakutsk', 'Australia/Adelaide'=>'(GMT+09:30) Adelaide', 'Australia/Darwin'=>'(GMT+09:30) Darwin', 'Australia/Brisbane'=>'(GMT+10:00) Brisbane', 'Australia/Hobart'=>'(GMT+10:00) Hobart', 'Asia/Vladivostok'=>'(GMT+10:00) Vladivostok', 'Australia/Lord Howe'=>'(GMT+10:30) Lord Howe Island', 'Etc/GMT-11'=>'(GMT+11:00) Solomon Is., New Caledonia', 'Asia/Magadan'=>'(GMT+11:00) Magadan', 'Pacific/Norfolk'=>'(GMT+11:30) Norfolk Island',

```
 'Asia/Anadyr'=>'(GMT+12:00) Anadyr, 
Kamchatka', 
             'Pacific/Auckland'=>'(GMT+12:00) 
Auckland, Wellington', 
             'Etc/GMT-12'=>'(GMT+12:00) Fiji, 
Kamchatka, Marshall Is.', 
             'Pacific/Chatham'=>'(GMT+12:45) Chatham 
Islands', 
             'Pacific/Tongatapu'=>'(GMT+13:00) 
Nuku\'alofa', 
             'Pacific/Kiritimati'=>'(GMT+14:00) 
Kiritimati' 
             ), $this->config->item('timezone')? 
$this->config->item('timezone') : 
date default timezone get());
             ?> 
      \langle div\rangle</div> 
<div class="field_row clearfix"> 
<?php echo form_label($this->lang-
>line('config print after sale').':',
'print after sale',array('class'=>'wide'));?>
       <div class='form_field'> 
       <?php echo form_checkbox(array( 
            'name'=>'print after sale',
            'id'=>'print after sale',
             'value'=>'print_after_sale', 
             'checked'=>$this->config-
>item('print after sale')));?>
       </div> 
</div> 
<?php 
echo form_submit(array( 
       'name'=>'submit', 
       'id'=>'submit', 
       'value'=>$this->lang->line('common_submit'), 
      'class'=>'submit button float right')
);
```

```
?> 
</fieldset> 
\langle div>
<?php 
echo form close();
?> 
<div id="feedback_bar"></div> 
<script type='text/javascript'> 
//validation and submit handling 
$(document).ready(function() 
{ 
     $('#config_form').validate({ 
          submitHandler:function(form) 
\{ $(form).ajaxSubmit({ 
               success:function(response) 
 { 
                    if(response.success) 
{
    set feedback(response.message, 'success messa
ge',false); 
 } 
                    else 
{
    set feedback(response.message, 'error_message
',true); 
 } 
 }, 
               dataType:'json' 
          }); 
          }, 
          errorLabelContainer: 
"#error message box",
          wrapper: "li", 
          rules: 
\{ company: "required",
```

```
 address: "required", 
           phone: "required", 
          default tax rate:
\{ required:true, 
                 number:true 
            }, 
            email:"email", 
            return_policy: "required" 
            }, 
           messages: 
\{ company: "<?php echo $this->lang-
>line('config company required');?>",
           address: "<?php echo $this->lang-
>line('config_address_required');?>",
           phone: "<?php echo $this->lang-
>line('config_phone_required');?>", 
           default tax rate:
\{ required:"<?php echo $this->lang-
>line('config default tax rate required');?>",
                 number:"<?php echo $this->lang-
>line('config default tax rate number');?>"
            }, 
          email: "<?php echo $this->lang-
>line('common_email_invalid_format');?>",
            return_policy:"<?php echo $this->lang-
>line('config_return_policy_required');?>"
 } 
      }); 
}); 
</script> 
<?php $this->load->view("partial/footer");?>
```
# **BAB III**

### MEMBUAT JARINGAN MULTI USER

#### **3.1. Perangkat Jaringan**

Program Minimarket ini bisa digunakan oleh multi user, dimana komputer yang sudah diinstall XAMPP dan Program Minimarket ini bisa dijadikan komputer server, sedangkan komputer lainnya dari user yang berbeda bisa mengakses Program Minimarket ini secara bersamaan sebagai komputer klient. Komputer-komputer klient ini bisa terhubung dengan Komputer server dengan membuat sistem jaringan/networking.

Alat-alat yang diperlukan untuk membuat network ini, antara lain:

- 1. Komputer Server (yang sudah diinstall XAMPP dan Program Minimarket)
- 2. Komputer Klient
- 3. Router (Bisa juga dipakai Router Wifi)
- 4. Kabel Data
- 5. Wifi (jika koneksi melalui Wifi)

#### **3.2. Membuat Jaringan Multi User**

Diagram Sederhana untuk Network sebagai berikut:

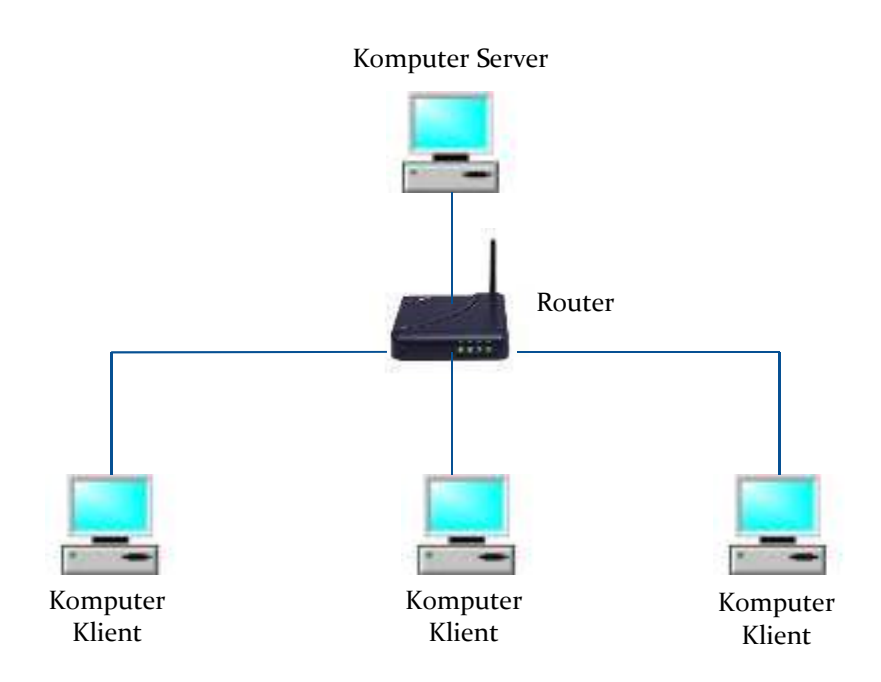

Untuk mengakses Program Komputer dari Komputer Klien, stepnya sebagai berikut:

- 1. Konfigurasikan network yang sudah terhubung dengan router, dengan masing-masing komputer diberi IP address yang bisa di set dari Router.
- 2. Untuk Komputer Server, misalkan IP addressnya 192.168.100.1
- 3. Buka Browser mozilla Firefox pada komputer klien. Lalu ketikan http://192.168.100.1/Harum pada input halaman browser, maka akan muncul halaman login sama persis dengan halaman login jika dibuka pada Komputer Server.

## *REFERENSI*

- 1. http://www.mozilla.org/
- 2. http://www.apachefriends.org/en/xampp.html
- 3. http://sourceforge.net/projects/opensourcepos/
- 4. http://www.mysql.com
- 5. http://www.phpmyadmin.net
- 6. http://www.php.net

## *BIOGRAFI PENULIS*

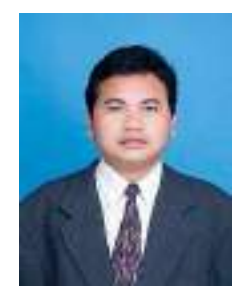

Aly Rasyid lahir di Subang Jawa Barat tanggal 24 April 1974. Menamatkan program Sarjana S1 di Teknik Perminyakan ITB, kemudian melanjutkan pendidikan S2-nya pada Program Pasca Sarjana Universitas Indonesia Jurusan Teknik Kimia. Saat ini penulis masih bekerja sebagai drilling engineer pada salah satu perusahaan minyak dan gas bumi swasta Indonesia, juga menjadi dosen pada Universitas Bhayangkara Jakarta Raya.

Walaupun latar belakang pendidikan dan kesehariannya banyak menghabiskan waktu dalam bidang minyak dan gas bumi, namun ketertarikannya untuk turut andil dalam mengembangkan aplikasiaplikasi teknologi informasi sangat besar.

Buku Program Minimarket - Dengan PHP dan Database Mysql ini, adalah buku pertamanya untuk masyarakat di tanah air, dengan harapan bisa menjadi aplikasi yang dapat digunakan dalam pengembangan bisnis usaha kecil berupa warung ataupun minimarket skala rumahan.